## **Horvat, Miroslav**

#### **Undergraduate thesis / Završni rad**

#### **2016**

*Degree Grantor / Ustanova koja je dodijelila akademski / stručni stupanj:* **University North / Sveučilište Sjever**

*Permanent link / Trajna poveznica:* <https://urn.nsk.hr/urn:nbn:hr:122:858639>

*Rights / Prava:* [In copyright](http://rightsstatements.org/vocab/InC/1.0/) / [Zaštićeno autorskim pravom.](http://rightsstatements.org/vocab/InC/1.0/)

*Download date / Datum preuzimanja:* **2025-01-04**

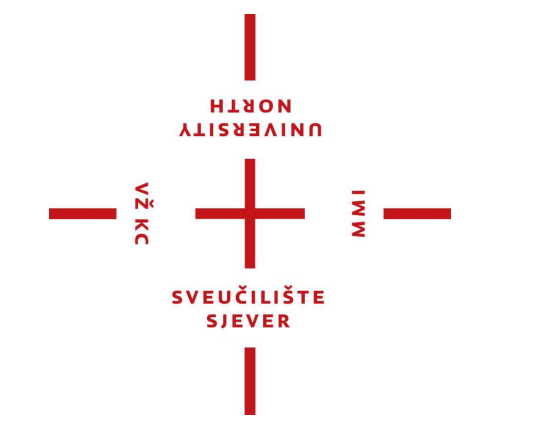

*Repository / Repozitorij:*

[University North Digital Repository](https://repozitorij.unin.hr)

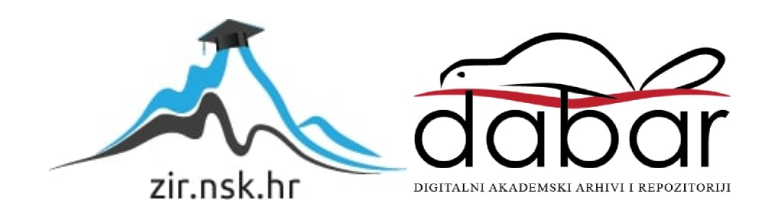

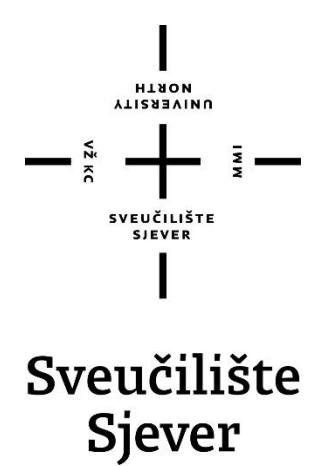

**Završni rad br. 188/PS/2016**

# **Pregled aditivnih postupaka proizvodnje**

**Miroslav Horvat, 5613/601**

Varaždin, srpanj 2016. godine

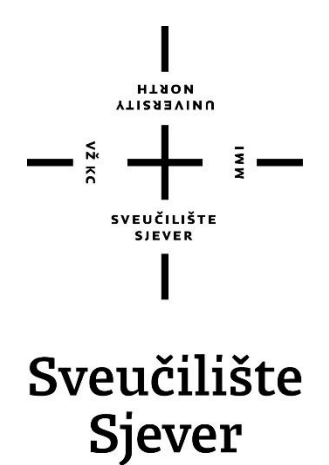

**Odjel za proizvodno strojarstvo**

**Završni rad br. 188/PS/2016**

## **Pregled aditivnih postupaka proizvodnje**

**Student**

Miroslav Horvat, 5613/601

#### **Mentor**

Marko Horvat, dipl. ing.

Varaždin, srpanj 2016. godine

Sveučilište Sjever Sveučilišni centar Varaždin 104. brigade 3, HR-42000 Varaždin

**HTAON VIIZERSITY** 

# Prijava završnog rada

## Definiranje teme završnog rada i povjerenstva

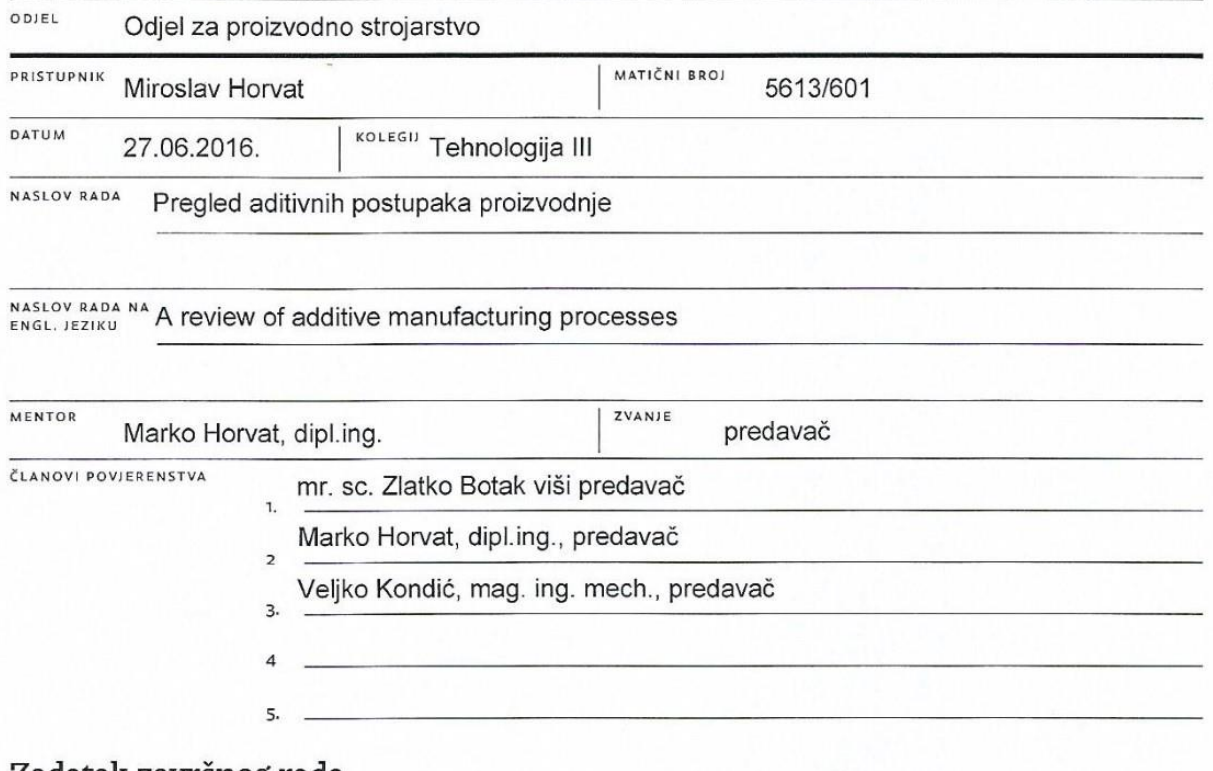

#### 'Zadatak završnog rada

 $\frac{1}{\frac{1}{\lambda}}$ KC

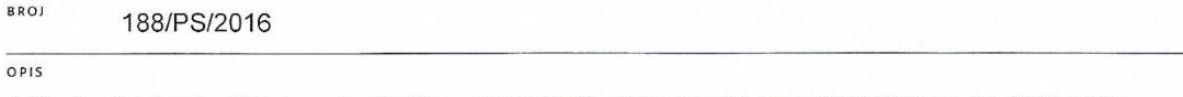

Aditivni postupci proizvodnje su postupci kojima se mogu izrađivati konceptualni, geometrijski i funkcionalni ptototipovi, te funkcionalni dijelovi koji se mogu koristiti u svakodnevnoj upotrebi. Kod ovih postupaka proizvodnja se vrši dodavanjem materijala, odnosno metodom sloj po sloj.

U Završnom radu je potrebno obraditi slijedeća područja:

- · povijest i razvoj aditivnih postupaka proizvodnje
- · faze izrade postupcima aditivne proizvodnje
- · brzu izradu prototipova, te najznačajinije procese brze izrade prototipa
- · brzu izradu alata, te najznačajinije procese brze izrade alata
- · brzu izravnu proizvodnju
- · izrada funkcionalnog dijela procesima 3D tiskanja, te analiza tih procesa
- · u zaključku dati osvrt na temu Završnog rada

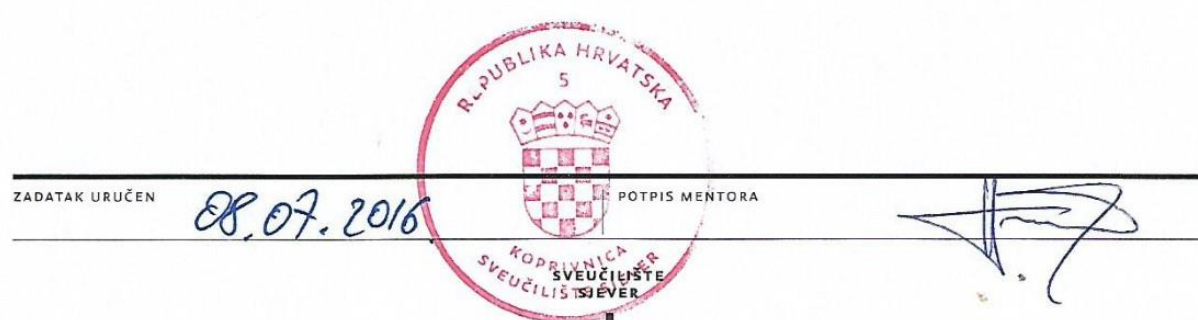

## **Zahvala**

Zahvaljujem se mentoru Marku Horvatu, dipl. ing. na savjetima i pomoći prilikom izrade rada.

Također, zahvaljujem se Goranu Lončaru iz tvrtke "Lončar projekt" j.d.o.o., te tvrtki "Izit" na pomoći pri izradi praktičnog dijela rada.

I na kraju, zahvaljujem se obitelji na podršci tijekom izrade završnog rada, kao i tokom cijelog studija.

## **Sažetak**

U ovom radu predstavljeni su aditivni postupci proizvodnje. Ova tehnologija je još relativno nova i u procesu je razvijanja. U ovom radu obrađena je u šest poglavlja. U uvodu je opisana tema rada. U drugom poglavlju opisan je početak razvoja aditivnih tehnologija, koje su faze izrade aditivnim postupcima proizvodnje i klasifikacija aditivnih postupaka. U trećem poglavlju opisani su i objašnjeni načini brze izrade prototipa, predstavljene su najpopularnije metode izrade prototipa ovom tehnologijom, te napisane su njihove prednosti i mane. Brza izrada kalupa i alata opisana je u četvrtom poglavlju, objašnjeni su razni postupci izrade kalupa ovom tehnologijom i napisano je za što i za koju količinu se koriste određeni kalupi. Brza pojedinačna izrada opisana je i objašnjena u petom poglavlju. U šestom poglavlju obrađen je praktični dio rada. U praktičnom dijelu rada obrađena je izrada funkcionalnog prototipa pomoću 3D printera.

Ključne riječi: aditivna proizvodnja, brza izrada prototipa, brza izrada kalupa, brza pojedinačna proizvodnja, 3D printeri.

## **Abstract**

This paper presents additive manufacturing processes. This techology is relatively new and is still in process of developing, and processing of this technology in this paper is devided into six chapters. Introduction describes what it was in the paper. The second chapter describes development of additive technology, phases of additive manufacturing processes and classification of additive processes. In third chapter there are explained and described ways of rapid prototyping, presented the most popular methods of rapid prototyping, and written their advantages and disadvantages. Rapid tooling is described in fourth chapter, in this chapter are also explained various methods of manufacturing tools and defined what processes are using this tools, and for how many cycles. Rapid manufacturing is described in chapter five. In the sixth chapter is processed practical part of the paper. In practical part is processed manufacturing of the funcional prototype, using 3D printing process.

Key words: additive manufacturing, rapid prototyping, rapid tooling, rapid manufacturing, 3D printing.

## **Popis korištenih kratica**

- **AM** Aditivna proizvodnja (eng. Additive Manufacturing)
- **CNC** računalno numeričko upravljanje (eng. Computer Numerical Control)
- **NC** numeričko upravljanje (eng. Numerical Control)
- **CAD** računalom potpomognuto oblikovanje (eng. Computer Aided Design)
- **STL** programski jezik za prostorni opis volumena (eng. Standard Tessallation Language)
- **AMF** programski jezik za prostorni opis volumena (eng. Additive Manufacturing File)
- **CAM** računalnom podržana proizvodnja (eng. Computer-Aided Manufacturing)
- **RP** brza izrada prototipa (eng. Rapid Prototyping)
- **SLA** stereolitografija (eng. Stereolithography)
- **ACES** poboljšani epoksi materijal (eng. Acrylic Clear Epoxy Systems)
- **SLS** selektivno lasersko srašćivanje (eng. Selective Laser Sintering)
- **3DP** 3D tiskanje (eng. 3D printing)
- **FDM** taložno očvršćivanje (eng. Fused Deposition Modeling)
- **FEM** metoda konačnih elemenata (eng. Finite Element Method)
- **LOM** izrada prototipa laminiranjem (eng. Laminated Object Manufacturing)
- **LENS** izravno taloženje metala laserom (eng. Laser Engineering Net Shaping)
- **RT** brza proizvodnja alata (eng. Rapid Tooling)
- **RTV** umrežavanje pri sobnoj temperaturi (eng. Room Temperature Vulcanizing)
- **RM** brza izravna proizvodnja (eng. Rapid Manufacturing)

## Sadržaj

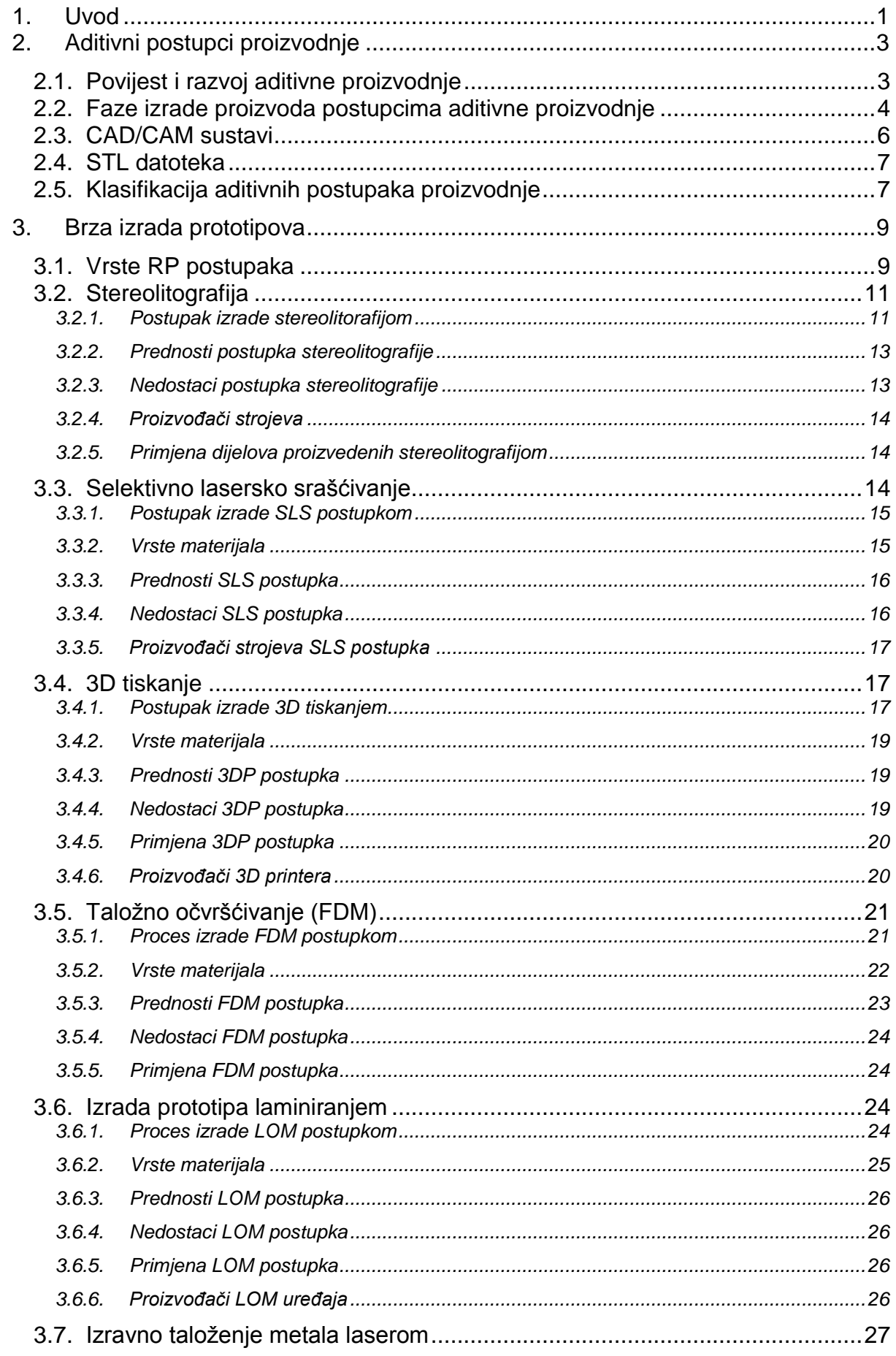

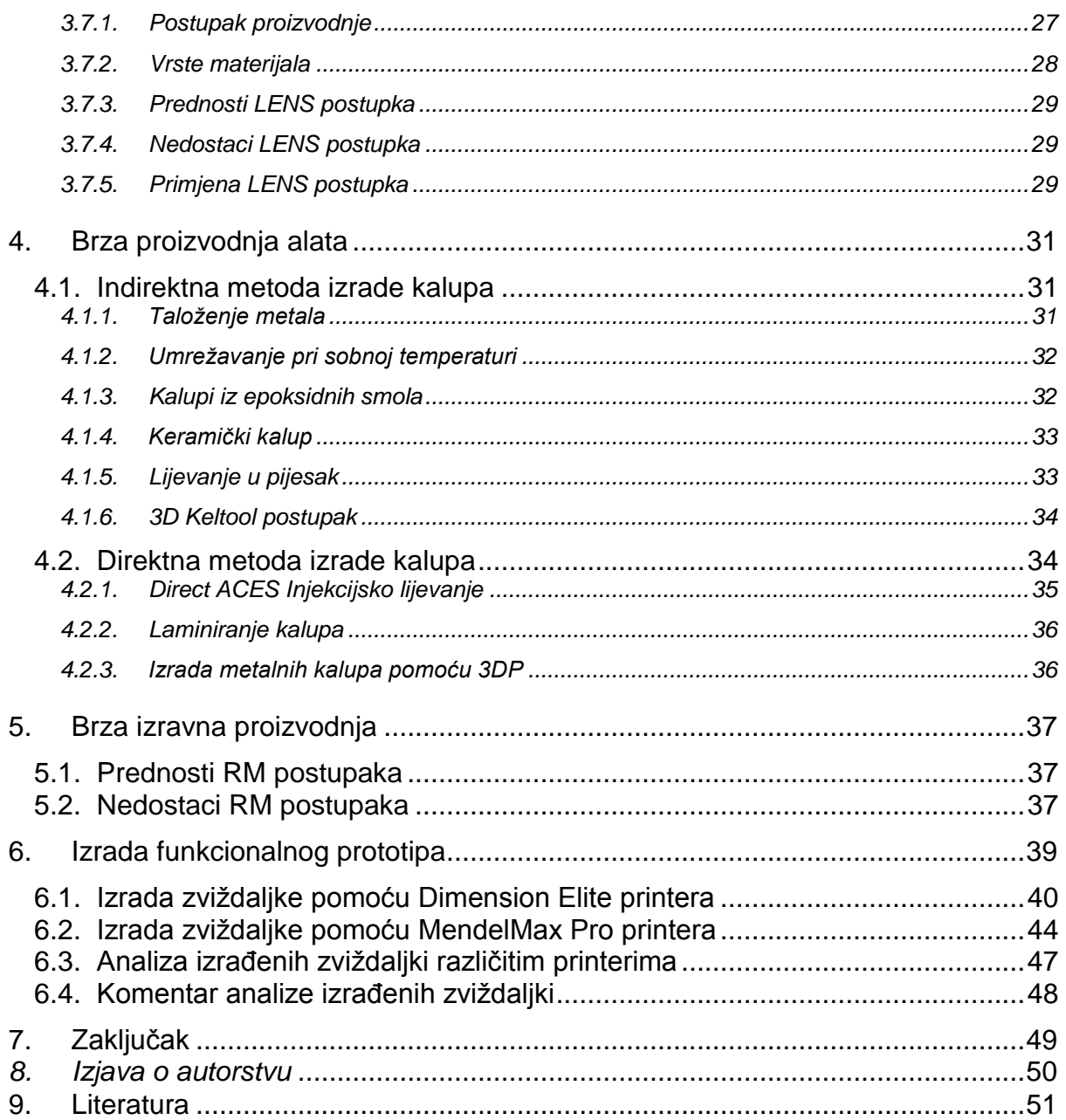

## <span id="page-11-0"></span>**1. Uvod**

Izrada bilo kojeg proizvoda započinje sa idejom. Da bi se ideja pretvorila u završni proizvod ona mora proći kroz nekoliko faza izrade od razrade koncepta, dizajna, razrade potrebne tehnološke dokumentacije, izradom prototipa, prepravljanja nedostataka prototipa i konačno izradom krajnjeg proizvoda. Sve ove faze predstavljaju određeni trošak i gubitak vremena, tj. ako se na neki način mogu smanjiti troškovi i vrijeme koje je uloženo u postupcima izrade, od ideje do krajnjeg proizvoda, to bi predstavljalo veliku prednost u proizvodnji. Smanjenje ovih troškova moguće je primjenom aditivne proizvodnje (eng. Additive Manufacturing – AM).

Aditivna proizvodnja je pojam pod kojim se podrazumijeva izrada proizvoda dodavanjem materijala (eng. Add – dodati). Većinom se dodavanje materijala ostvaruje slojevito, tj. sloj po sloj. Prednost ovog načina izrade prototipa je što ima puno manje škarta nego kod konvencionalnih procesa izrade, te materijal koji se nije upotrijebio za izradu proizvoda može se ponovo upotrijebiti. Isto tako, moguće je izraditi proizvode složene geometrije koje konvencionalnim postupcima nije moguće izraditi. Izrada prototipa aditivnim postupcima proizvodnje predstavlja i uštedu u vremenu. Da bi se izradio prototip ovim postupcima potreban je 3D model, koji se izradi u nekom od 3D programa ( Catia, SolidWorks i dr.), prebaciti na stroj i nakon toga se izrađuje prototip. Pomoću ovog prototipa lakše je vizualizirati koji su nedostaci budućeg proizvoda, kako bi taj proizvod zapravo izgledao i mogu se provoditi razna ispitivanja na njemu.

Grana aditivnih tehnologija, koja se bavi izradom prototipova, naziva se brza izrada prototipova (eng. Rapid Prototyping – RP). Ovakav način izrade je pogodan za izradu prototipa jer ako odlučimo nešto mijenjati na proizvodu tada to možemo napraviti sa minimalnim troškovima, odnosno prije nego što ta greška ili nedostatak postane preskup ( npr. izrada kalupa ili alata). Postupcima brze izrade prototipova moguće je izraditi razne vrste prototipova, kao što su vizualizacijski, konceptni, funkcionalni i razni drugi.

Druga grana aditivne proizvodnje je brza izrada alata i kalupa (eng. Rapid Tooling). Brza izrada kalupa je zapravo skup procesa pomoću kojih se izrađuju ponajviše kalupi za lijevanje polimernih, metalnih i keramičkih materijala, ali i razni alati. U ovim procesima koriste se metode brze izrade prototipa da bi se izradili uzorci (pramodeli) za izradu kalupa, kojima se želi popuniti rupa između pojedinačne i masovne proizvodnje.

Treća grana aditivne proizvodnje je brza pojedinačna proizvodnja (eng. Rapid Manufacturing - RM), ona se sastoji od izrade konačnih funkcionalnih dijelova postupcima brze izrade prototipa bez upotrebe specijalnih alata. U ovom radu, biti će objašnjeni

1

pojmovi vezani uz aditivnu tehnologiju, na koje su faze izrade proizvoda aditivnim tehnologijama, biti će ukratko opisani i objašnjeni najpoznatiji i najpopularniji RP, RT i RM postupci. Isto tako, će biti i riječi o tome gdje i za što se primjenjuju određeni postupci izrade, te koje su njihove prednosti i mane u odnosu na klasične postupke izrade proizvoda.

## <span id="page-13-0"></span>**2. Aditivni postupci proizvodnje**

Aditivna proizvodnja (eng. Additive Manufacturing - AM) je proces "spajanja" materijala pomoću metode sloj po sloj. Za izradu proizvoda koriste se podaci dobiveni iz programa za izradu 3D modela. Za razliku od konvencionalnih metoda, kao što su glodanje i tokarenje, kod aditivne proizvodnje konačni izgled proizvoda ostvaruje se dodavanjem materijala. Ovom metodom isto tako možemo bolje iskoristiti materijal jer se dodaje onoliko materijala koliko je potrebno, a postižu se proizvodi zadovoljavajuće geometrije i oblika. Isto tako, čvrsti 3D model kreiran u nekom 3D programu može biti proizveden bez upotrebe dodatnih strojeva i alata. Zahvaljujući tome, pomoću AM, možemo izraditi dijelove složene geometrije, koje je teško napraviti obradom odvajanja čestica [1].

### <span id="page-13-1"></span>**2.1. Povijest i razvoj aditivne proizvodnje**

Razvoj AM-a dogodio se je zbog razvoja drugih tehnologija. Kao i kod mnogih drugih proizvodnih tehnologija, napreci u računalnoj snazi i smanjenje u troškovima skladištenja omogućili su obradu velike količine podataka, tipičnih za moderne 3D modele u razumnim vremenskim okvirima. Iako je na početku razvoja računala bilo vrlo malo naznaka da bi računala proizvedena 1940-ih godina kao što su Zuse Z3, ENIAC i dr. mogli promijeniti naše živote na način kao što su ih današnja računala promijenila. Izumi kao što su tranzistor i mikročip omogućili su da računala postanu manja, brža i jeftinija sa većim mogućnostima. Isto tako jedan od glavnih razloga za to što su računala pogodna za AM tehnologiju je to što mogu rješavati probleme u realnom vremenu, što u prošlosti nije bilo moguće. U prošlosti, računalima je bilo potrebni nekoliko sati ili čak nekoliko dana da bi mogli pokrenuti i obraditi neki ozbiljan zadatak. To što je obrada zadataka trajala tako dugo predstavljalo je ograničenje da bi se računala koristila svakodnevno. Nakon što je, pomoću raznih inovacija, omogućeno da računala obrađuju zadatke u realnom vremenu, tek tada su računala postala prihvaćena kao uređaji koji se mogu koristiti svaki dan, a ne da ih samo koriste u znanstvene svrhe i u velikim tvrtkama. Isto tako, razvoj grafike kod računala je jako doprinio tome da se računala više koriste, a samim time i razvoju AM jer se boljom grafikom na računalu mogu vidjeti bolje slike crteža i modeli u 3D programima. Tome je najviše pridonijela industrija računalnih igara. AM koristi mnoge važne značajke računalne tehnologije i to direktno u strojevima za AM (npr. manje dimenzije kućišta stroja), a koriste to i indirektno kroz potporu tehnologiji, u što spada:

3

- Snaga obrade podataka: podatkovni zapis dijela koji se crta može biti jako velik i može zahtijevati veliku procesnu snagu da bi se ti podaci obradili, za vrijeme namještanja stroja.
- Grafička sposobnost: iako AM tehnologija ne zahtijeva jaku grafiku, osim što je potrebno vidjeti datoteku podatka dok pozicioniramo stroj, AM strojevi imaju koristi od bolje grafike zbog lakše upotrebe stroja, tj. jednostavniji su za upotrebu i lakše ih je održavati.
- Kontrola stroja: AM tehnologija zahtijeva opremu kojom se može postići precizno pozicioniranje kao što se koristi kod CNC strojeva. Ova oprema zahtijeva, tj. koristi kontrolere koji dobivaju informacije iz senzora i aktuatora koji određuju pozicioniranje motora, leća i dr.
- Umrežavanje: gotovo svako računalo danas ima neku metodu za komunikaciju sa drugim računalima u svijetu, pa tako i ovu značajku AM koristi na način da se datoteke mogu poslati preko interneta.
- Integracija: kao što je naznačeno, raznovrsnošću funkcija, računalo tvori centralnu (središnju) komponentu koja povezuje različite procese zajedno. Svrha računala je da komunicira sa ostalim dijelovima procesa sustava.

Bez računala ne bi bilo kapaciteta za prikazivanje 3D modela, a bez 3D grafike ne bi bilo računalom potpomognutog dizajna CAD (eng. Computer Aided Design). A bez mogućnosti prezentiranja dijela digitalno u 3D programima ne bi se moglo pomoću strojeva proizvoditi ništa osim najjednostavnijih oblika. I zato bez računala koje imamo i koristimo danas ne bi se AM mogla razviti [2].

## <span id="page-14-0"></span>**2.2. Faze izrade proizvoda postupcima aditivne proizvodnje**

U svim postupcima AM proizvodnje faze izrade su iste i te faze su prikazane na slici 1[4]:

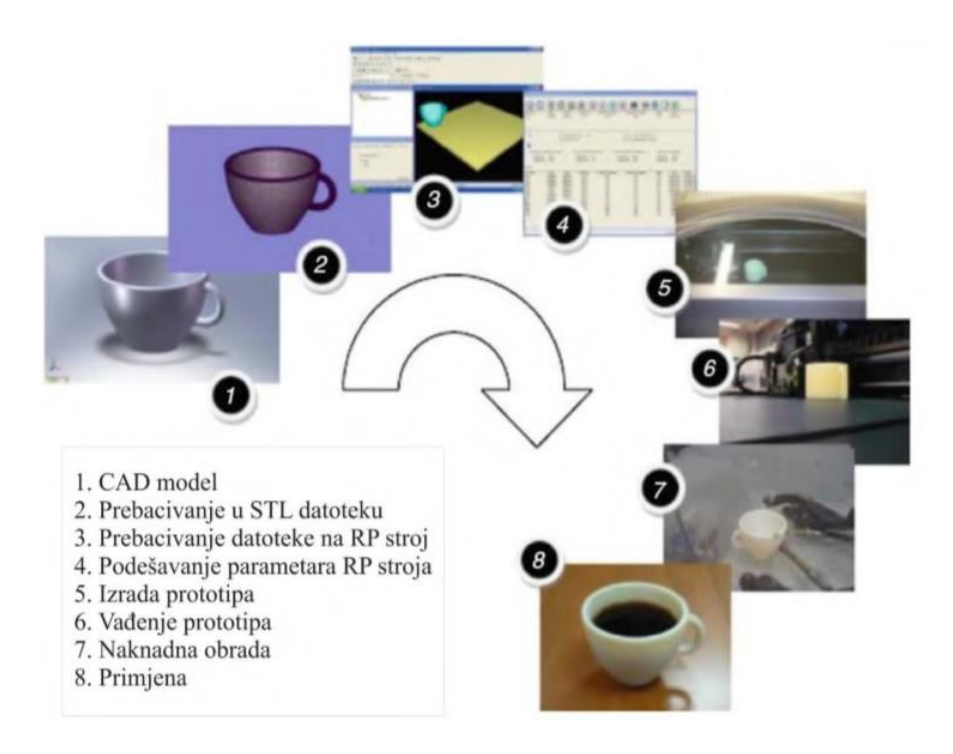

*Slika 2.1 Faze izrade AM postupcima[4]*

- <span id="page-15-0"></span>Izrade CAD modela
- Pretvaranje modela u STL datoteku
- Prebacivanje STL datoteke na AM stroj
- Podešavanje parametara AM stroja
- Izrada tvorevina
- Vađenje tvorevina
- Naknadna obrada tvorevina, ako je potrebna
- Primjena tvorevine

Prvi korak kod izrade proizvoda AM postupcima je izrada 3D modela u nekom od CAD programa. Nakon toga, model se sprema u različitim formatima, koji su podobni i koji se koriste na AM strojevima. Još 1987. godine tvrtka 3D Systems uvodi STL datoteku (eng. Standard Tessallation Language), koja model prikazuje kao mrežu povezanih trokuta. Pošto STL datoteka ne prikazuje boju, teksturu i ostala svojstva CAD modela, 2009. godine je uvedena AMF datoteka (eng. Additive Manufacturing File), koja je uz STL datoteku postala standard za AM postupke. Prednost AMF datoteke u odnosu na STL datoteku je što AMF datoteka može dati podatke o boji i teksturi materijala i može dati opis materijala. Nakon toga, STL datoteka, koja opisuje tvorevinu, mora biti prebačena na AM stroj. Tada se na stroju mora provjeriti datoteka; da li su dane prave dimenzije,

pozicija i orijentacija tvorevine. Nakon što je utvrđeno da je STL datoteka dobra mora se podesiti stroj.

AM stroj mora biti pravilno podešen da bi izrada bila uspješna. Pod ovo podešavanje spadaju parametri vezani za ograničenja materijala, izvor energije, debljine sloja, vrijeme izrade i dr. tada slijedi izrada tvorevine. Pošto je izrada tvorevine tj. rad AM stroja automatiziran proces i stroj može sam raditi bez nadzora, jedina stvar koju je potrebno pratiti je da stroj ne ostane bez sirovine, izvora energije ili da ne dođe do propusta u softveru. Jednom kada je stroj završio sa izradom tvorevine, ta tvorevina se mora izuzeti iz radnog prostora stroja. To zahtijeva interakciju sa strojem, koji može imati sigurnosne sklopke kako bi se osiguralo da je temperatura izrađenog proizvoda mala i da nema pokretnih dijelova u radnom stroju. Nakon što se izrađeni proizvod izuzme iz stroja, moguće je da se taj proizvod treba očistiti prije upotrebe. U ovom trenutku proizvod može biti krhak, pa treba oprezno rukovati sa njim ili taj proizvod može imati dodatnu potporu koju je potrebno ukloniti. I zbog toga ova faza zahtijeva puno vremena, iskustva i pažnje. Nakon naknadne obrade slijedi primjena proizvedenog dijela [2].

#### <span id="page-16-0"></span>**2.3. CAD/CAM sustavi**

Dugogodišnji san industrijskih inženjera je mogućnost integriranja operacijskih jedinica tako da proizvode razne tvorevine sa minimalnim troškovima i da ostvaruju maksimalan profit. CAD/CAM sustavi su ovdje korisni zbog toga jer popravljaju produktivnost, kvalitetu proizvodnje i profitabilnost.[4] CAD/CAM sustavi su često korišteni od strane raznih tvrtki. CAD je definiran kao računalni i grafički softver koji pomaže u dizajniranju i stvaranju proizvoda od konceptualizacije pa do dokumentacije. Računalom podržan dizajn (CAD) je vrlo snažan alat za dizajniranje i modeliranje proizvoda i raznih komponenti. Više je razloga zašto je dobro koristiti CAD softver za dizajniranje komponenti, a to su[7]:

- Povećanje produktivnosti
- Poboljšanje kvalitete proizvoda
- Ujedinjenost standarda za dizajn
- Izrada proizvodne baze podataka

CAM (eng. Computer-Aided Manufacturing) je softver definiran kao efektivna upotreba računalne tehnologije u planiranju proizvodnje i kontroli proizvodnje. CAM je najbliže povezan sa raznim funkcijama u proizvodnom inženjerstvu, u što spada

6

planiranje, obrada, kontrola kvalitete i izrada programa za NC strojeve. Ova kombinacija CAD/CAM sustava omogućava prijenos informacija od dizajna do planiranja proizvodnje nekog proizvoda, bez da je potrebno ručno upisati bilo koji podatak o geometriji proizvoda. Podaci koji su razvijeni pomoću CAD-a su spremljeni i nakon toga se dalje obrađuju pomoću CAM-a u podatke i instrukcije potrebne za daljnje upravljanje i kontroliranje proizvodnog stroja, opreme za rukovanje materijalom i kontrolu kvalitete proizvoda. Neki od brojnih CAD/CAM softvera koji se koriste su[7]:

- SolidWorks
- SolidEdge
- Catia
- Pro/Engineer
- CAD DS

## <span id="page-17-0"></span>**2.4. STL datoteka**

STL datoteku je 1987. godine stvorila tvrtka 3D Systems, kada su razvili postupak stereolitografije. Kratica STL se odnosi na Stereolitografiju, ali isto tako znači Standard Tessellation Language. Postoje i druge vrste datoteka, ali STL datoteka je postala standardna za sve aditivne postupke proizvodnje, pa se ona najčešće koristi. STL datoteka prikazuje geometriju modela pomoću trokuta. Površina je rastavljena logički u serije malih trokuta tj. lica (faces). Svaki trokut je opisan pomoću orijentacije i tri točke koje predstavljaju vrhove trokuta. Ovi podaci se koriste u programu koji sječe datoteku na više dijelova, kako bi se odredili presjeci 3D modela, pomoću kojih će stroj izraditi tvorevinu [5].

## <span id="page-17-1"></span>**2.5. Klasifikacija aditivnih postupaka proizvodnje**

Aditivni postupci proizvodnje (AM) su klasificirani u nekoliki područja pomoću vrste materijala koji se koristi za izradu proizvoda. Prvo se gleda u kakvom obliku se koristi materijal, da li se koristi u tekućem obliku (fotoosjetljive polimerne smole, epoksidne smole, i dr.), čvrstom stanju (polimeri, papir, polimerne žice) ili praškastom obliku (polimeri, metali, keramika). Nakon toga se gleda na koji način se materijali spajaju, da li se spajaju taljenjem, polimerizacijom, laminiranem ili povezivanjem pomoću veziva. Na slici 2.2 prikazan je shematski prikaz klasifikacije aditivnih postupaka [5].

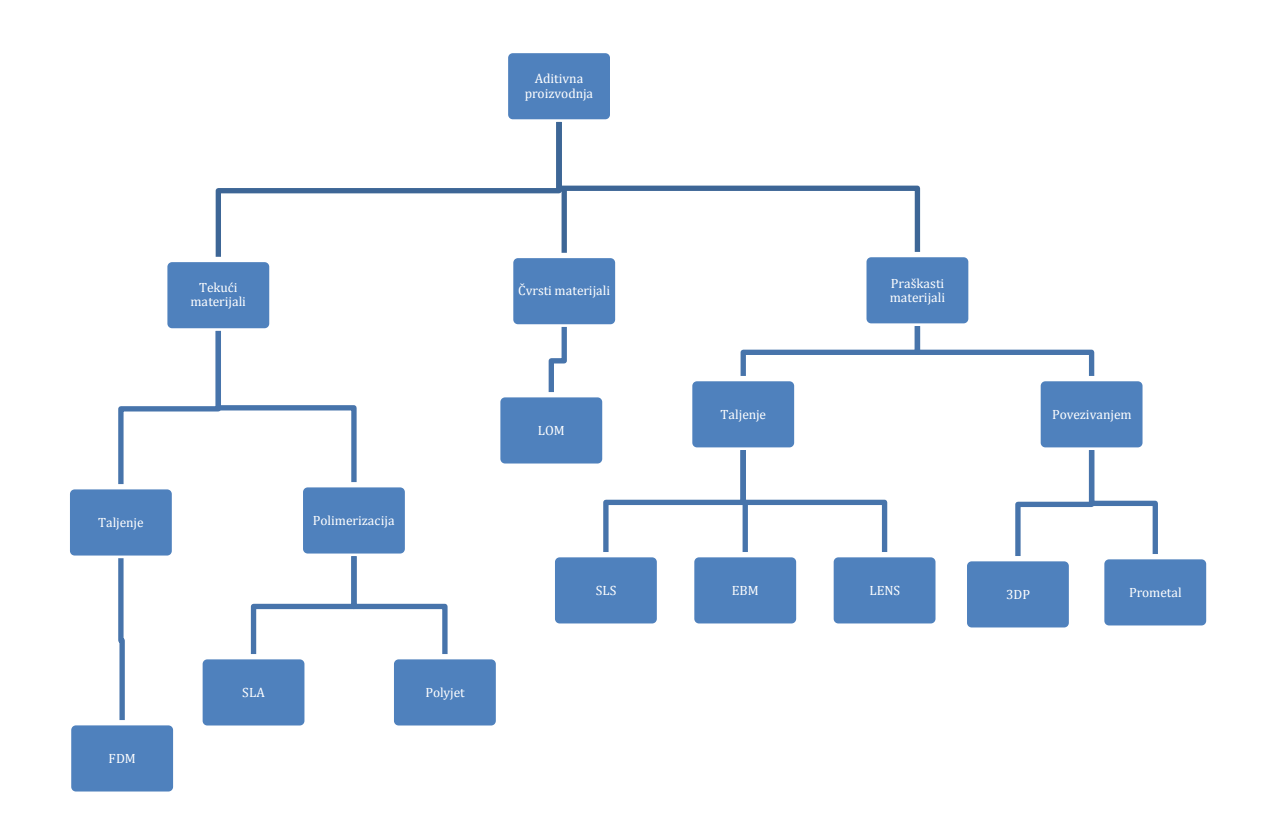

<span id="page-18-0"></span>*Slika 2.2 Klasifikacija aditivnih postupaka proizvodnje*

## <span id="page-19-0"></span>**3. Brza izrada prototipova**

Brza proizvodnja prototipova (eng. Rapid Prototyping - RP) je pojam koji se odnosi na proizvodnju fizičkih 3D modela, direktno iz CAD programa, sloj po sloj. Ovaj proces aditivne proizvodnje omogućava dizajnerima i inženjerima mogućnost da proizvedu bilo kakav dio koji su oni zamislili u 3 dimenzije. RP proces omogućava brzu i jeftiniju alternativu za izradu prototipova i funkcionalnih modela, u usporedbi sa konvencionalnim načinom proizvodnje funkcionalnih dijelova. Prednost izrade dijela sloj po sloj je ta što ovaj način izrade omogućava izradu vrlo kompliciranih oblika, koje bi bilo gotovo nemoguće napraviti sa konvencionalnim strojevima. Ovim procesom mogu se izraditi složene unutarnje strukture, dijelovi unutar dijelova, i tankostijeni dijelovi koje je jednako lako za izraditi kao i običnu kocku. Svi RP procesi izrađuju dijelove tako da proizvode vrlo tanke presjeke dijelova, jedan na drugi, sve dok čvrsti komad nije cijeli izrađen. Ovo pojednostavljuje složeni 3D proces izgradnje tako da ga pretvara u 2D dijelove koji se izrađuju i slažu zajedno, nakon čega tvore 3D tvorevinu [6]. RP spada u aditivne (generativne) postupke proizvodnje, za razliku od procesa gdje se proizvod oblikuje oduzimanjem materijala, u što spada tokarenje, glodanje, kovanje i dr. u svim komercijalnim RP postupcima proizvodnja se vrši taloženjem slojeva oblikovano u (x-y ravnini) dvije dimenzije. Treća dimenzija (z) je rezultat naslagivanja slojeva jednog na drugog, ali ne kao kontinuirana z koordinata. Pa tako na primjer umjesto da se kugla izreže iz sirovog komada, kugla se može izraditi pomoću RP procesa tako da se razne veličine krugova slažu jedan drugoga, i time s lakoćom izrade kuglu [8]. RP se koristi u mnogim granama industrije, od proizvodnje cipela pa do proizvodnje automobila. Ova tehnika, osim što omogućuje brzu realizaciju ideje u funkcionalni proizvod, skraćuje vrijeme dizajnirana i vodi prema uspješnom gotovom proizvodu [6].

#### <span id="page-19-1"></span>**3.1. Vrste RP postupaka**

Tržište RP postupaka je još uvijek u fazi formiranja i zbog dinamičke prirode samog procesa, ono je potaknulo mnoge pojedince i tvrtke da razvijaju RP postupke. Istraživanje provedeno 1999. godine pokazalo je da postoji oko 40 različitih RP proizvodnih postupaka. Neki od njih su dobro razvijeni tj. utvrđeni "glavni" RP postupci. Isto tako u listu svih postupaka su uključeni postupci koji se još uvijek razvijaju i možda nikad neće biti dostupni u komercijalne svrhe [8]. U tablici 3.1 prikazan je popis rapid prototyping postupaka.

9

<span id="page-20-0"></span>

| Oznaka postupka                | Naziv postupka                                                   |  |  |  |  |  |
|--------------------------------|------------------------------------------------------------------|--|--|--|--|--|
| 3DP                            | 3D - tiskanje                                                    |  |  |  |  |  |
| 3DPWM                          | 3D - zavarivanje i glodanje                                      |  |  |  |  |  |
| <b>BPM</b>                     | Proizvodnja balističkim česticama                                |  |  |  |  |  |
| <b>CAM-LEM</b>                 | Računalom podržana proizvodnja- laminiranih tehničkih materijala |  |  |  |  |  |
| CC                             | Izrada kontura                                                   |  |  |  |  |  |
| <b>CLOM</b>                    | Proizvodnja zakrivljenih objekata laminiranjem                   |  |  |  |  |  |
| <b>DLF</b>                     | Proizvodnja izravnim svjetlom                                    |  |  |  |  |  |
| <b>DLMS</b>                    | Sinteriranje metala laserom                                      |  |  |  |  |  |
| <b>ECLD-SFF</b>                | Postupak izrade prostoručnih objekata elektrokemijskim           |  |  |  |  |  |
|                                | taloženjem tekućina                                              |  |  |  |  |  |
| <b>EDSSM</b>                   | Ekstruzija i taloženje polu-krutih metala                        |  |  |  |  |  |
| EFF                            | Prostoručna ekstruzija                                           |  |  |  |  |  |
| <b>EPDFF</b>                   | Prostoručna izrada taloženjem elektrografskog praška             |  |  |  |  |  |
| <b>FDC</b>                     | Fuzijsko taloženje keramike                                      |  |  |  |  |  |
| <b>FDM</b>                     | Taložno očvršćivanje                                             |  |  |  |  |  |
| <b>FDMet</b>                   | Fuzijsko taloženje metala                                        |  |  |  |  |  |
| <b>FFF</b>                     | Brza prostoručna proizvodnja                                     |  |  |  |  |  |
| <b>GMAW</b>                    | MIG zavarivanje                                                  |  |  |  |  |  |
|                                | Lokalna kemijska reakcija toplinske energije laserskim           |  |  |  |  |  |
| <b>LCRHLS</b>                  | skeniranjem                                                      |  |  |  |  |  |
| <b>LCVD</b>                    | Lasersko taloženje kemijskih para                                |  |  |  |  |  |
| <b>LDM</b>                     | Izrada laserskim diodama                                         |  |  |  |  |  |
| <b>LENS</b>                    | Izravno taloženje metala laserom                                 |  |  |  |  |  |
| LM                             | Slojevita proizvodnja                                            |  |  |  |  |  |
| <b>LML</b>                     | Lasersko-mikro-kemijsko tokarenje                                |  |  |  |  |  |
| <b>LOM</b>                     | Izrada prototipova laminiranjem                                  |  |  |  |  |  |
| M <sub>2</sub> SL <sub>S</sub> | Selektivno lasersko sinteriranje višematerijala                  |  |  |  |  |  |
| Mold SDM                       | Proizvodnja taloženjem oblika                                    |  |  |  |  |  |
| PLD                            | Taloženje pulsirajućim laserom                                   |  |  |  |  |  |
| <b>PPD</b>                     | Taloženje pointwise prahom                                       |  |  |  |  |  |
| <b>RFP</b>                     | Brza izrada prototipova smrzavanjem                              |  |  |  |  |  |
| <b>RBC</b>                     | Robocasting                                                      |  |  |  |  |  |
| <b>RPBPS</b>                   | Sinteriranje brzih uzoraka prahom                                |  |  |  |  |  |
| <b>RSLA</b>                    | Stereolitografija ohlađivanjem                                   |  |  |  |  |  |
| SALD                           | Selektivno lasersko taloženje                                    |  |  |  |  |  |
| <b>SADVI</b>                   | Selektivno lasersko taloženje i ubacivanje pare                  |  |  |  |  |  |
| <b>SGC</b>                     | Tonografski postupak                                             |  |  |  |  |  |
| <b>SLA</b>                     | Stereolitografija                                                |  |  |  |  |  |
| <b>SLPR</b>                    | Taljenje praha laserom                                           |  |  |  |  |  |
| $\overline{\text{SLS}}$        | Selektivno lasersko srašćivanje                                  |  |  |  |  |  |
| <b>TIF</b>                     | Oblikovanje izazvano toplinom                                    |  |  |  |  |  |
| <b>TLP</b>                     | Izrada prototipova debelog sloja                                 |  |  |  |  |  |

*Tablica 3.1 Popis Rapid prototyping postupaka[8]*

U ovom radu biti će razrađeni najvažniji i najčešće korišteni postupci brze izrade prototipa [8].

### <span id="page-21-0"></span>**3.2. Stereolitografija**

Stereolitografija je jedan od najstarijih postupaka RP tehnologije, razrađen sredinom 1980 – ih godina. Kratica za stereolitografiju je SLA.[8] Stereolitografiju je razvila tvrtka 3D Systems, te je najviše korištena od svih rapid prototyping postupaka. Stereolitografija je postupak sa tekućom bazom, i sastoji se od skrućivanja fotopolimera kada laser sa ultraljubičastom svijetlošću stvori kontakt sa smolom. Proces počinje sa izradom CAD modela, koji se pretvara u STL datoteku, u kojoj su informacije o izradi svakog sloja sasječene na manje dijelove. Debljina svakog sloja, kao i rezolucija zavisi od opreme koja se koristi. Osnovni princip rada ovog procesa je fotopolimeriacija, što je proces gdje se tekući monomer ili polimer pretvara u skrućeni polimer pomoću ultraljubičastog svijetla, koji služi u ovom procesu kao katalizator reakcije. Drugi naziv za stereolitografiju je ultraljubičasto zacjeljivanje [5]. Ovaj postupak se može koristiti za izradu dijelova kompleksne geometrije i može se postići obrada površine koja je jednake kvalitete kao i da se je obrađivao dio na konvencionalnim strojevima . Novija verzija ovog postupka je mikrostereolitografija, a tim procesom se mogu ostvariti debljine sloja manje od 10 μm [5]. Kod postupka stereolitografije koriste se dvije vrste lasera, a to su Helij – Kadmij laser i laser sa ioniziranim Argonom [10].

#### <span id="page-21-1"></span>**3.2.1. Postupak izrade stereolitorafijom**

Posuda sa polimerom sadrži radnu podloga (platforma) na kojoj se izrađuje dio. Radna podloga se može dizati i spuštati sa posudom, te se pomiče sve dok nije ispod (0,50 – 0,250 mm) površine tekućeg fotopolimera. Laser prati presjek jednog sloja dijela, i kada laser pogodi polimer sa svojom zrakom, polimer se skruti. Radna podloga se nakon toga spušta za visinu jednog sloja (0,50 – 0250 mm) dijela, i nakon toga laser stvara idući sloj na sviježem sloju tekućeg polimera. Prije izgradnje novog sloja kroz posudu sa fotopolimerom prolazi oštrica koja poravnava prethodno izgrađeni sloj. Novi sloj se skrućuje na prethodno napravljenom sloju. Nakon što su svi slojevi izrađeni, pomoću lasera, radna podloga se diže iznad posude sa polimerom, i gotovi komad se tada očisti od ostataka tekućeg polimera [8]. Postupak stereolitografije, te glavni dijelovi stroja prikazani su na slici 3.1.

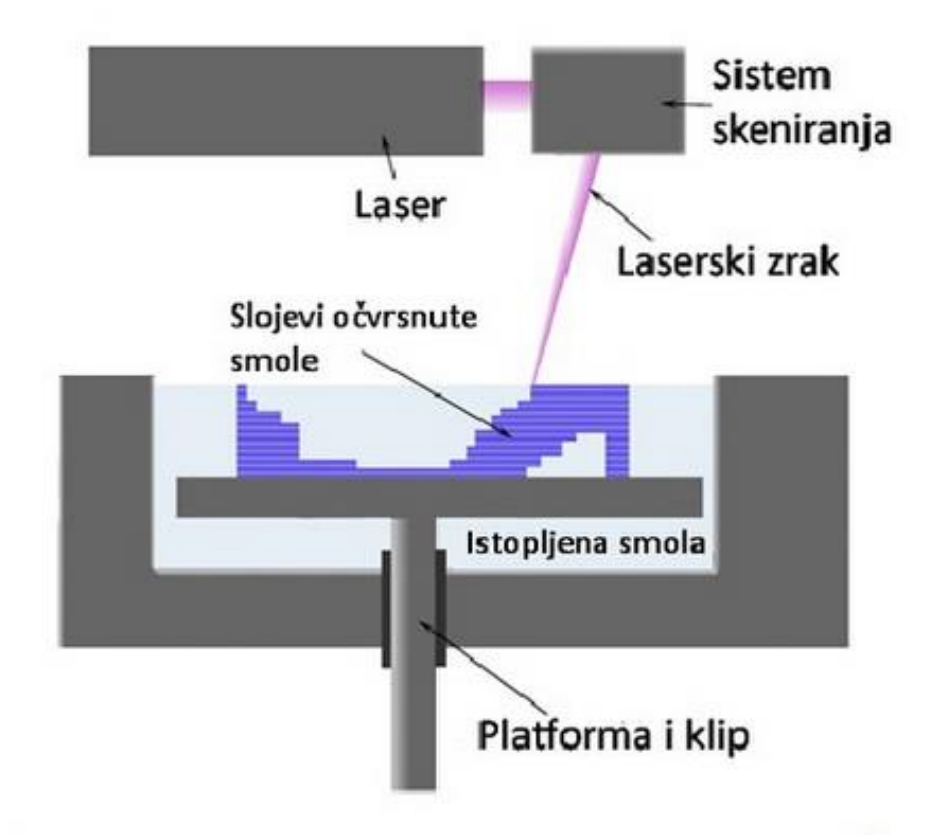

*Slika 3.1 Postupak stereolitografije [9]*

<span id="page-22-0"></span>Originalni materijali koji se koriste kod stereolitografije su akrilati. Ovi materijali su tokom godina poboljšani pomoću epoksi (eng. Epoxy) materijala, koji su poznati još pod nazivom ACES (eng. Acrylic Clear Epoxy Systems). Epoksi materijali pružaju prednosti pred akrilatnim smolama, u smislu da imaju bolja svojstva i događa se manje pogrešaka tokom procesa. Integracija epoksi materijala zahtijeva dulje vrijeme skrućivanja, ali i lasere jače snage [6]. Tablice 3.2 prikazuje neke materijale koji se koriste kod postupka stereolitografije [11].

<span id="page-23-2"></span>

| 3D Systems - Accura materijali |         |          |         |         |          |           |               |  |  |
|--------------------------------|---------|----------|---------|---------|----------|-----------|---------------|--|--|
| Svojstva                       | Accura  | Accura   | Accura  | Accura  | Accura   | Accura    | Accura        |  |  |
| materijala                     | 25      | 55       | 60      | CastPro | 48 HTR   | CeraMax   | <b>Xtreme</b> |  |  |
| Viskoznost                     | 250     | 155-185  | 150-180 | 240-260 | 200-250  | 1500-     | 250-300       |  |  |
| (pri 30 $^{\circ}$ C)          |         |          |         |         |          | 2000      |               |  |  |
| Modul                          | 1380-   | 2690-    | 2700-   | 2310-   | 2760-    | 8270-     | 1520-         |  |  |
| elastičnosti                   | 1660    | 3240     | 300     | 2340    | 3400     | 8370      | 2070          |  |  |
| (MPa)                          |         |          |         |         |          |           |               |  |  |
| Savijanje                      | 55-58   | 38-110   | 37-101  | 82-84   | 105-118  | 137-145   | 52-71         |  |  |
| (MPa)                          |         |          |         |         |          |           |               |  |  |
| Vlačna                         | 1590-   | 3200-    | 2690-   | 2490-   | 2800-    | 9460-     | 1790-         |  |  |
| čvrstoća                       | 1660    | 3380     | 3100    | 2620    | 3980     | 9680      | 1980          |  |  |
| (MPa)                          |         |          |         |         |          |           |               |  |  |
| Zatezna                        |         |          |         |         |          |           |               |  |  |
| čvrstoća                       | 38      | 63-68    | 58-68   | 52-53   | 64-67    | 78-87     | 33-44         |  |  |
| (MPa)                          |         |          |         |         |          |           |               |  |  |
| Produljenje                    | 13-20 % | $5 - 8%$ | 5-13 %  | $4,1-$  | $4 - 7%$ | $1,0-1,5$ | 14-22 %       |  |  |
| %                              |         |          |         | 8,3%    |          | %         |               |  |  |

*Tablica 3.2 Svojstva materijala [11]*

## <span id="page-23-0"></span>**3.2.2. Prednosti postupka stereolitografije**

Stereolitografija nudi puno prednosti kod raznih proizvodnja, a neke od njih su [6]:

- Dobra završna površina
- Mogućnost izrade složnih površina
- Relativno velika brzina izrade
- Precizna izrada

## <span id="page-23-1"></span>**3.2.3. Nedostaci postupka stereolitografije**

Smola je otrovna i potrebno je pažljivo rukovati s njom

- Potrebna je naknadna obrada izrađenog komada
- Visoka cijena smole i uređaja
- <span id="page-24-0"></span>Dijelovi se mogu iskriviti, osobito ako se izrađuju iz akrilne smole

## **3.2.4. Proizvođači strojeva**

Postoji više proizvođača strojeva za proces stereolitografije, a to su [12]:

- 3D Systems, SAD
- Mitshubisi, Japan
- Mitshui, Japan
- Electro Optical Systems, Njemačka
- Fockele & Schwarze, Njemačka

## <span id="page-24-1"></span>**3.2.5. Primjena dijelova proizvedenih stereolitografijom**

Osim što se dijelovi proizvedeni postupkom stereolitografije koriste kao funkcionalni konceptni modeli, mogu se još koristiti kao alati za probe prije proizvodnje, kao jezgre kod lijevanja i medicinske svrhe. Isto tako, SLA dijelovi pružaju odličnu alternativu strojno proizvedenim modelima za neke primjene u zračnim tunelima [6].

## <span id="page-24-2"></span>**3.3. Selektivno lasersko srašćivanje**

Selektivno lasersko srašćivanje (eng. Selective Laser Sintering) je proces razvijen na sveučilištu iz Teksasa 1987. godine, a komercijalizirala ga je tvrtka DTM te iste godine. Kratica za selektivno lasersko srašćivanje je SLS. Prvi SLS sistem je lansiran na tržište 1992. godine, trenutno je nekoliko sistema u upotrebi širom svijeta. SLS je proces brze izrade prototipa kojim se mogu izrađivati dijelovi iz širokog spektra materijala. Materijal za izradu dijelova je u obliku praha, koji se spaja zajedno pomoću snažnog  $CO<sub>2</sub>$  lasera u konačni proizvod. Ovaj postupak može koristi desetak različitih materijala, koji se mogu koristiti na istim strojevima za širok spektar primjena. SLS proces počinje, kao i mnogi drugi RP procesi, sa standardnom STL datotekom, jednom kada se učita STL datoteka u program i kada se svi parametri na stroju postave, model se može izraditi direktno iz te datoteke.[6]

#### <span id="page-25-0"></span>**3.3.1. Postupak izrade SLS postupkom**

Sloj praškastog materijala se nanosi na platformu, nakon toga laserska zraka prati presjek jednog sloja dijela koji se izrađuje, te laserska zraka pogađa praškasti materijal, što utječe na to da se čestice materijala spajaju (srašćuju) zajedno. Sljedeći sloj praška se nanosi na prethodno napravljeni sloj, koristeći valjak i idući sloj dijela se spaja sa već srašćenim slojem. Materijal koji nije spojen sa prethodnim dijelom, tj. materijal koji ostane u posudi ne iskorišten u ovom procesu služi kao potpora dijelu koji se izrađuje. Kada je komad gotov materijal koji nije iskorišten može se bez problema izbrusiti sa gotovog komada [8]. Princip izrade komada SLS postupkom, i glavni dijelovi stroja prikazani su na slici 3.2.

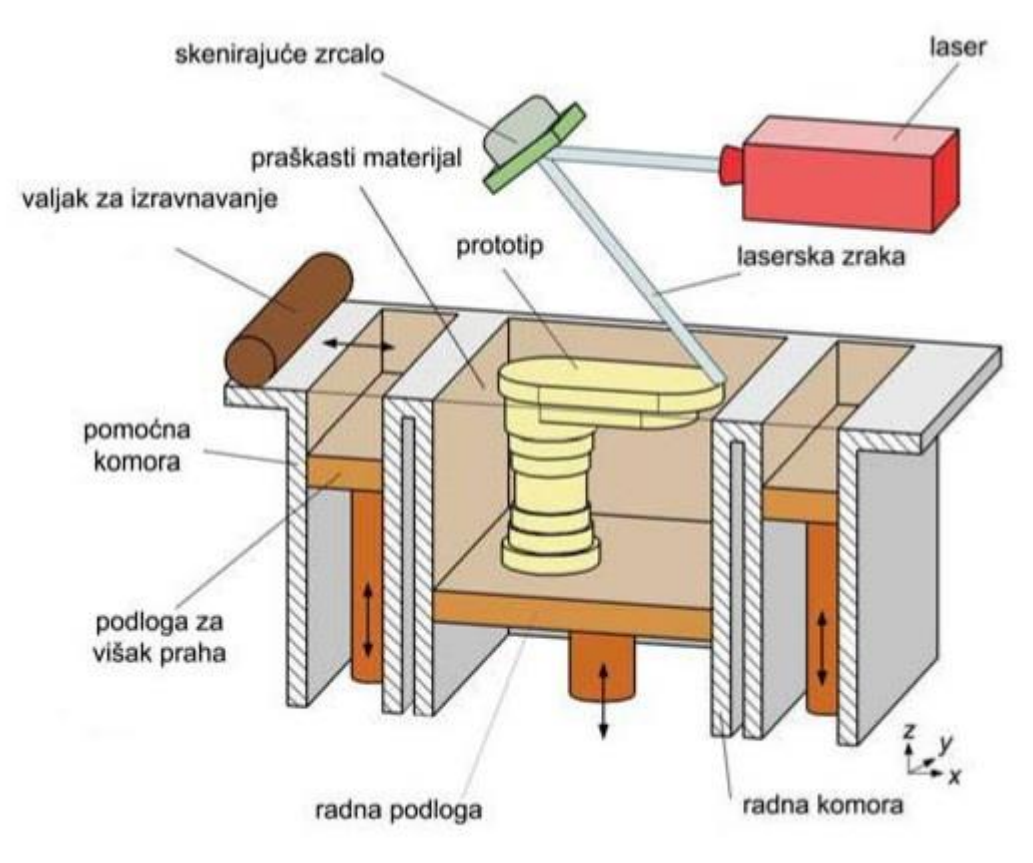

*Slika 3.2 Princip SLS postupak [13]*

#### <span id="page-25-2"></span><span id="page-25-1"></span>**3.3.2. Vrste materijala**

Proces selektivnog laserskog srašćivanja dopušta razne vrste materijala. Neki od tih materijala čine ovaj proces superiornim drugih procesa brze izrade prototipova. Neki materijali koji se koriste kod ovog procesa su vosak, parafin, polimerno – metalni prašak, razne čelične legure, polimeri, najlon, i karbonati. Polikarbonatni prašci su zapravo prvi

materijali koji su se koristili u SLS procesa. Veliki broj sistema i metalnih legura (npr. Fe  $-$  Cu, Fe – Sn, Cu – Sn), metala (npr. Al, Cr, Ti, Fe, Cu), keramike (Al<sub>2</sub>O<sub>3</sub>, FeO, NiO i dr.) i drugih legura (npr. Bronca, Inconel 625) su bili testirani za SLS proces. Rezultat je pokazao da bilo koji materijal može biti kombiniran sa drugim materijalom niskog tališta, i ponašat će se kao adhezivan materijal. INCDMTM (ro. Institutul Naţional de Cercetare-Dezvoltare pentru Mecatronică si Tehnica Masurării) istraživači testirali su upotrebu spajanja zaštitnog polimera, vrlo često korištenog u konvencionalnom SLS postupku, otkrivajući na taj način da širok raspon laserski srašćivanih materijala može biti povezan bez zaštite, što je prednost u odnosu na ostale RP procese. Isto tako, pokazalo se je, da upotreba specijalnih materijala raste, i kvaliteta proizvoda je zbog toga viša. Srašćivanjem se mogu postići bolje performanse ako se koriste prašci koji se sastoje od mješavine dvije grupe materijala, a to su[14]:

- Termoplastični materijali (najlon, poliester, vosak, neke vrste mješavine najlona i polikarbnata)
- Kompletni materijali čija mehanička i toplinska svojstva određuju upotrebu novih proizvoda (metali, nemetali, kompoziti).

## <span id="page-26-0"></span>**3.3.3. Prednosti SLS postupka**

- Postupak je brži od stereolitografije
- Moguća je primjena većeg broja materijala
- Nema škarta, ne upotrjebljeni prah se može iskoristiti za izradu sljedećeg predmeta
- Dijelovi se mogu izraditi bez dodatne potporne strukture
- Izrada funkcionalnih dijelova i dr.

## <span id="page-26-1"></span>**3.3.4. Nedostaci SLS postupka**

- Površine proizvedenog komada su porozne,
- Stroju treba duže vrijeme da se zagrije i ohladi
- Dijelovi se mogu značajno iskriviti
- Pri korištenju nekih materijala potrebna je zaštitna atmosfera radi pojave otrovnih plinova tijekom spajanja (srašćivanja)

## <span id="page-27-0"></span>**3.3.5. Proizvođači strojeva SLS postupka**

- EOS, Njemačka
- DTM Corp., SAD [12]

Na slici 3.3 je prikazan EOS M 400, stroj za izradu prototipova SLS postupkom.

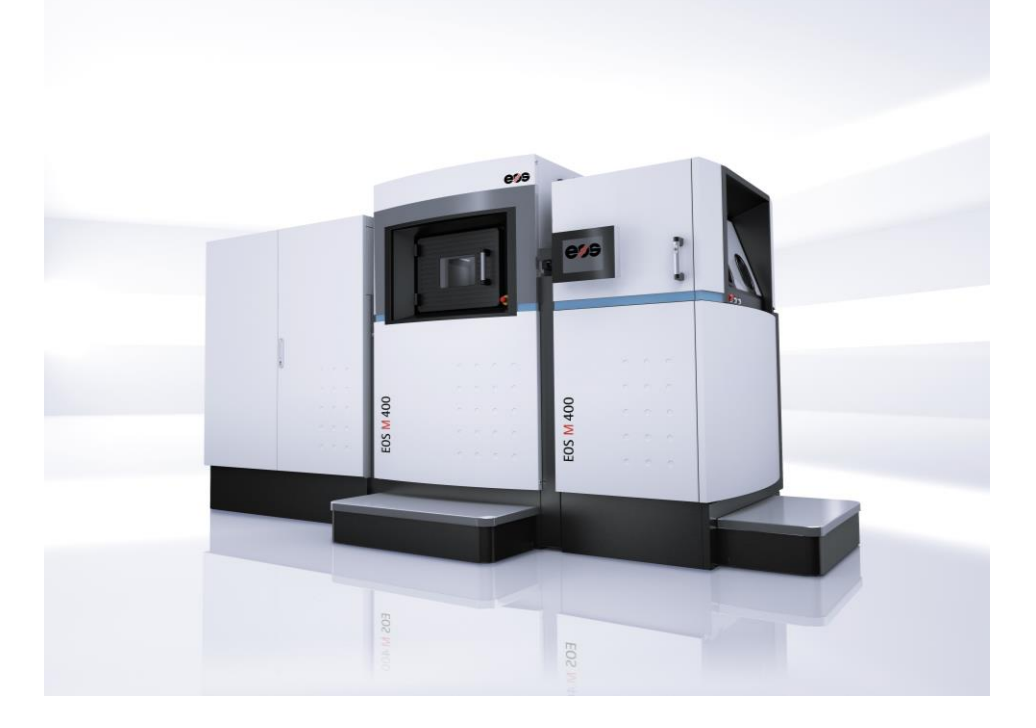

*Slika 3.3 EOS M 400 [15]*

## <span id="page-27-3"></span><span id="page-27-1"></span>**3.4. 3D tiskanje**

3D tiskanje (eng. 3D printing - 3DP) je postupak brze izrade prototipa koji je licenciran od strane MIT (eng. Massachusetts Institute of Technology) [6]. 3D tiskanje je jedan od najkasnije razvijenih tehnika modeliranja, razvijena 1989. godine. Komponente izrađene ovim postupkom su najčešće korištene kao "dokaz koncepta", modeli [8]. U ovom procesu tekuće vezivo je utisnuto u praškasti medij koristeći mlaznice boje za "ispisivanje" fizičkog dijela iz CAD podataka [6].

## <span id="page-27-2"></span>**3.4.1. Postupak izrade 3D tiskanjem**

Komora sa materijalom sadrži određenu količinu specijalno pripremljenog praškastog materijala, vertikalna pozicija gornje površine materijala, koji se koristi za izradu komada, može biti promijenjena podizanjem ili spuštanjem klipa dobave materijala. Pridružena

komora, u kojoj se izrađuje komad, radi na sličan način kao i kod dobave materijala. Vertikalna pozicija klipa radne podloge određuje visinu komada koji se izrađuje. Rotirajući klizač, koji se nalazi na kolicima koja se pomiču naizmjenično lijevo i desno, prenosi novi materijal, iz komore sa materijalom u komoru gdje se izrađuje komad, te raspoređuje taj materijal jednako po cijeloj površini. Višak materijala, koji je doveden rotirajućim klizačem, odvodi se iz komore za izradu u prostor gdje se sakuplja višak materijala. Iznad komore za izradu, postavljen na kućištu printera, nalazi se spremnik sa vezivom, te ispušta vezivo na materijal, na točno određenom mjestu, kako bi se on povezao i stvorio jedan sloj komada, koji odgovara dimenzijama danih u CAD datoteci. Spremnik s vezivom pomiče se po x i y osi, dok se radna podloga pomiče po z osi. Nakon toga radna površina se spušta za visinu jednog sloja, koji može iznositi između 0,080 i 0,250 mm. Nakon toga klizač ponovo nanosi sloj materijala u komoru za izradu i postupak se ponavlja. Kada su svi slojevi otisnuti (isprintani), materijal koji nije spojen sa vezivom može se očistiti sa komada, te se može ponovo upotrijebiti [8]. Shematski prikaz printera i postupka proizvodnje dijelova 3D tiskanjem prikazan je na slici 3.4.

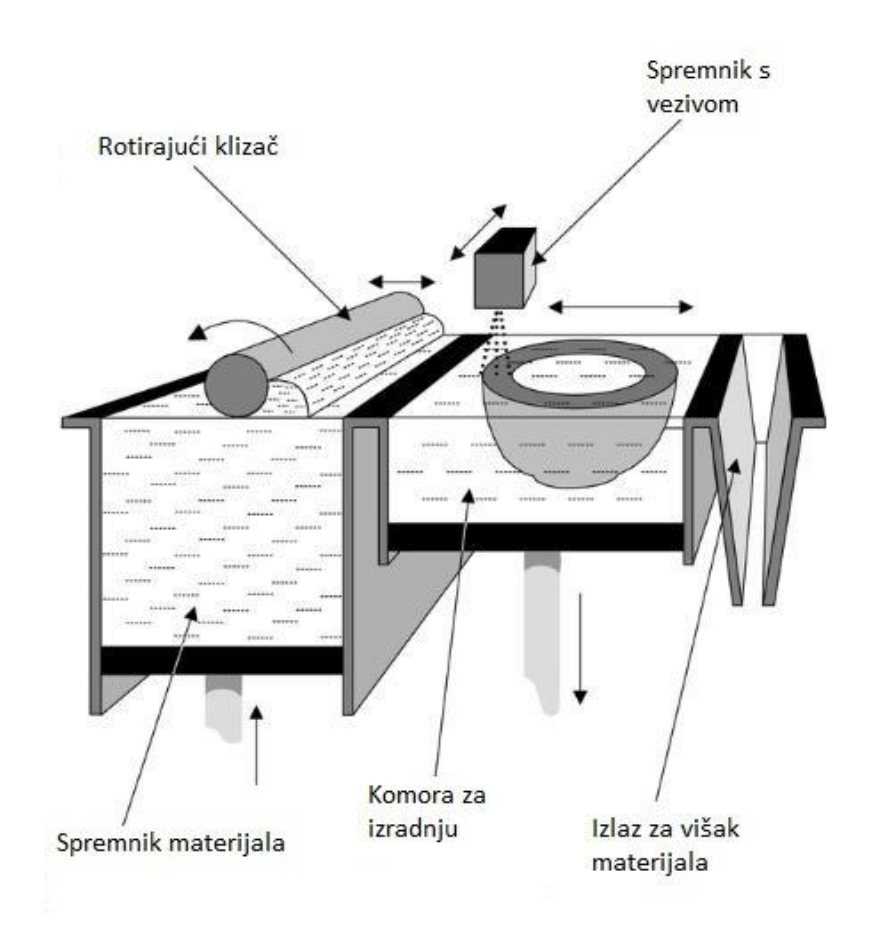

<span id="page-28-0"></span>*Slika 3.4 Shematski prikaz 3D printera [16]*

## <span id="page-29-0"></span>**3.4.2. Vrste materijala**

Trenutno je na tržištu više vrsta materijala koji se mogu koristiti kod izrade dijelova 3DP postupkom, u tablici 3.3 navedeni su neki materijali koji se koriste, te njihova svojstva [17].

<span id="page-29-3"></span>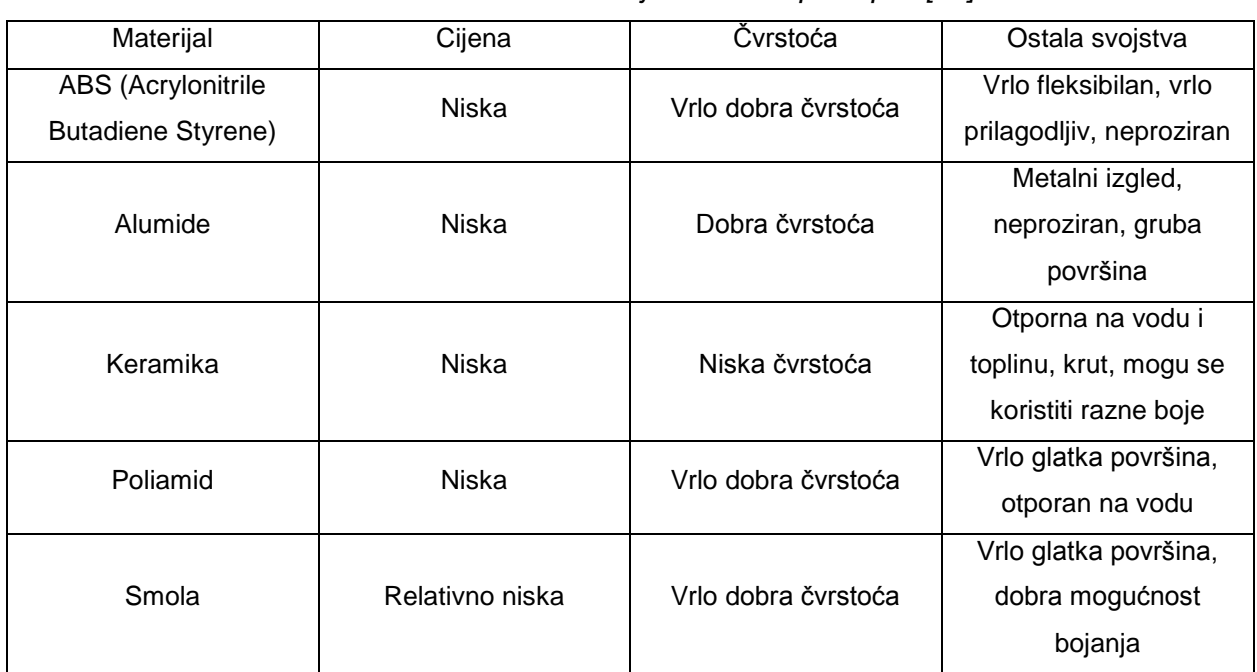

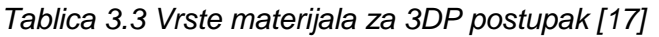

## <span id="page-29-1"></span>**3.4.3. Prednosti 3DP postupka**

Neke od prednosti 3DP postupka su [8]:

- Kraće vrijeme izrade u odnosu na druge RP postupke
- Jeftiniji sirovi materijal, kada se uspoređuje sa materijalima koji se koriste kod drugih RP postupaka
- Suvišni materijal se može ponovo upotrijebiti
- Kod izrade 3DP postupkom nije potrebna potporna struktura, što omogućuje izradu vrlo složenih struktura.

## <span id="page-29-2"></span>**3.4.4. Nedostaci 3DP postupka**

Iako 3DP postupak ima puno prednosti kao i svaki postupak 3DP ima nedostatke, a to su[8]:

- Tek isprintani dijelovi su krhki i potrebno im je vrijeme infiltracije
- Ograničen broj primjenjivih materijala
- Lošija kvaliteta površine

## <span id="page-30-0"></span>**3.4.5. Primjena 3DP postupka**

Postupak 3D tiskanja se koristi za izradu keramičkih kalupa za izravno lijevanje metalnih dijelova, strukturne keramike, raznih složenih funkcionalnih dijelova, dijelova koji se koriste u medicini, razne makete i dr. [18].

## <span id="page-30-1"></span>**3.4.6. Proizvođači 3D printera**

Proizvođači 3D printera su [18]:

- Z Corporation, SAD
- Soligen, SAD
- Specific Surface, SAD
- ExtrudeHone, SAD

Z Corporation je vodeći proizvođač 3D printera. Na slici 3.5 prikazan je jedan 3D printer tvrtke Z Corp.

<span id="page-30-2"></span>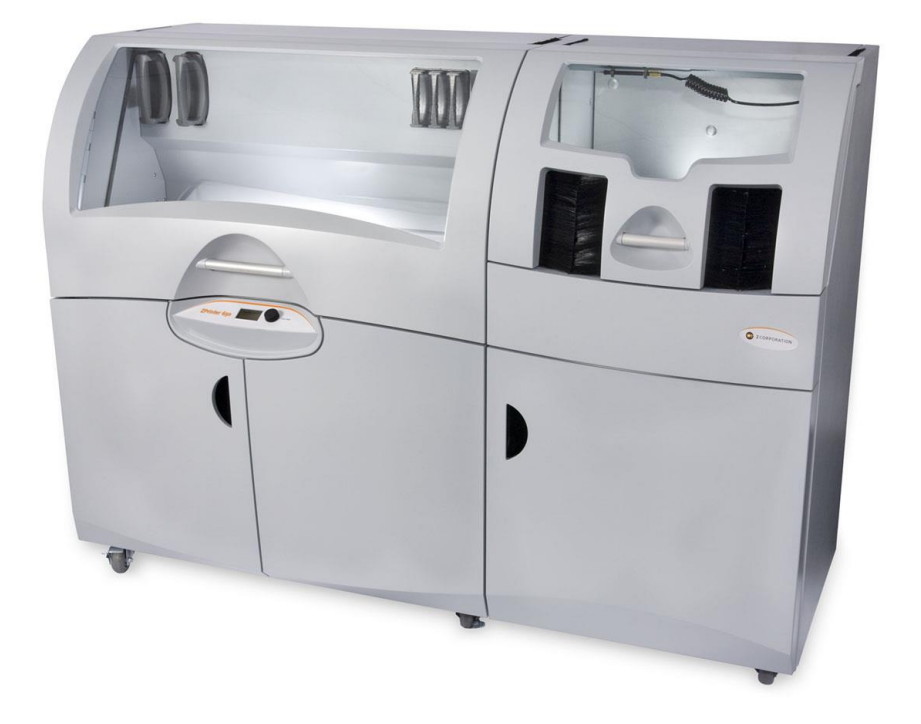

*Slika 3.5 3D printer Z650 [19]*

## <span id="page-31-0"></span>**3.5. Taložno očvršćivanje (FDM)**

Taložno očvršćivanje (eng. Fused Deposition Modeling – FDM) je jedan od procesa brze izrade prototipa, koji je razvila tvrtka Stratasys Corp. 1980 – ih godina [20]. FDM proces spada u skupinu RP procesa koja je poznata pod nazivom "koncepcijsko modeliranje". Taj naziv se koristi jer većina modela, koji se izrađuju ovim postupkom nisu funkcionalni zbog njihove čvrstoće i loše kvalitete završnog sloja. Konceptno modelarstvo je namijenjeno osigurati brzi i čist put prema izradi dijela na kojem se mogu provjeriti, i na kojem se može ukazati na velike greške proizvoda. Nadalje, može se koristit kao komunikacijsko sredstvo između tima koji razvija proizvod [8]. Izrađeni modeli se isto tako mogu koristiti za različite testove kao što su aerodinamični testovi, testiranje tečenja fluida i dobivanje rezultata iz FEM (eng. Finite Element Method) analize.[21]

#### <span id="page-31-1"></span>**3.5.1. Proces izrade FDM postupkom**

U ovom procesu, plastika ili voštani materijal se ekstrudira kroz mlaznicu koja prati presjek dijela koji se izrađuje sloj po sloj. Materijal koji se koristi za izradu dijela najčešće se isporučuje u vlaknastom obliku, ali ponekad zbog nekih postavki, koristi se materijal u obliku plastičnih tableta (eng. Pellets) koji se izvlači iz spremnika. Mlaznica sadrži otporne grijače, koji drže plastiku na temperaturi iznad temperature taljenja, tako da materijal lakše teče kroz mlaznicu i lakše formira sloj. Materijal se stvrdnjava trenutno, nakon što prođe kroz mlaznicu, i stvrdnjava se sa prethodno napravljenim slojem. Jednom kada se izradi sloj cijelog presjeka radna površina se spušta, i mlaznica ispušta sljedeći sloj materijala. Proces izrade dijela sa FDM postupkom, kao i shema stroja prikazana je na slici 3.6. Debljina sloja materijala i vertikalna dimenzijska točnost je određena promjerom mlaznice, koja može biti između 0,127 – 0,33 mm. Kod pomicanja po x – y površini moguće je postići točnost od 0,0254 mm. Stroj tj. printer, koji se koristi za izradu dijelova FDM postupkom, uz osnovni materijal koristi i pomoćni materijal koji se koristi ako je potrebno izraditi rupe, šupljine i dr. Svaki materijal ima svoju mlaznicu [21].

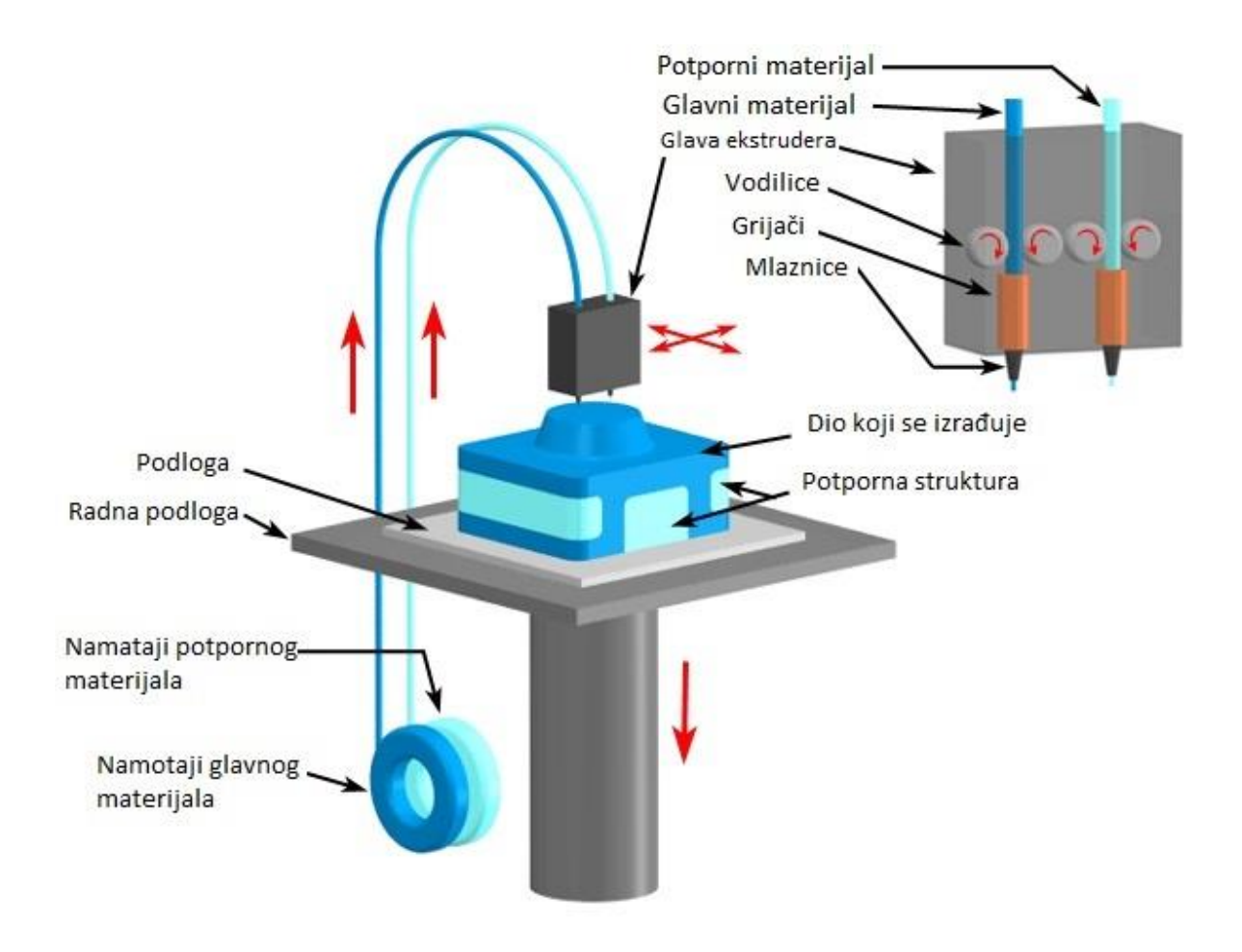

*Slika 3.6 proces izrade dijela FDM postupkom [27]*

## <span id="page-32-1"></span><span id="page-32-0"></span>**3.5.2. Vrste materijala**

Materijali koji se koriste kod FDM postupka su dovoljno čvrsti da se mogu izrađivati prototipovi, dijelovi za funkcionalno testiranje i za upotrebu. Termoplastika za realne proizvode je stabilna i nema značajnijeg iskrivljenja, skraćivanja ili apsorpcije vlage, kao kod smola i praškastih materijala koji se koriste u konkurentnim procesima (SLS, 3DP). Zbog toga jer je termoplastika ekološki stabilna, točnost izrade dijela se ne mijenja sa vremenom ili promjenom stanja okoliša. Osnovni materijali koji se koriste kod FDM postupka su [22]:

- 1. ABSplus termoplastika (eng. Acrylonitrile Butadiene Styrene):
	- Ekološki je stabilan
	- 40 % čvršći nego standardni ABS materijal
- 2. ABS-M30 termoplastika:
	- 25-70 % čvršći nego standardni ABS materijal
- Dobra vučna čvrstoća i čvrstoća na savijanje
- Spajanje slojeva je značajno jače za trajnije dijelove
- Dobar materijal za oblikovanje i za izradu dijelova za umjereno funkcionalne primjene
- 3. PC termoplastika (polikarbonati eng. Polycarbonate):
	- Najčešće korištena temoplastika u industriji
	- Visoka vučna čvrstoća i visoka otpornost na temperature
	- Trajan i stabilan materijal za čvrste dijelove
- 4. PPSF/PPSU termoplastika (eng. Polyphenylsulfone):
	- Najotporniji materijal na toplinu i kemikalije od svih FDM materijala
	- Mehanički superioran materijal, najbolja čvrstoća
	- Idealan za primjene u korozijski agresivnoj okolini i u okolini visoke temperature
- 5. ULTEM9085:

ULTEM 9085 je vrsta termoplastike razvijena najviše zbog svemirske industrije i isto tako ovaj materijal se primjenjuje u pomorskoj industriji. ULTEM 9085 je čvrsti, lagani i teško zapaljiv materijal. Ovaj materijal je idealan za izradu funkcionalnih prototipova.

## <span id="page-33-0"></span>**3.5.3. Prednosti FDM postupka**

Prednosti FDM procesa su [23,24]:

- Izrada vrlo trajnih proizvoda
- Moguća izrada dijelova visoke točnosti
- Visoka vlačna čvrstoća izrađenih dijelova
- Moguća izrada dijela u više boja
- Malo rasipanje materijala
- Postojanost oblika
- Svojstva okoliša ne utječu na dimenzije proizvedenog komada i njegove značajke

#### <span id="page-34-0"></span>**3.5.4. Nedostaci FDM postupka**

Nedostaci FDM postupka su [25]:

- Cijena materijala
- Ograničeni broj materijala
- Cijena stroja
- Ograničene veličine izrađenih dijelova

#### <span id="page-34-1"></span>**3.5.5. Primjena FDM postupka**

Dijelovi izrađeni FDM postupkom su trajni i idealni su za dijelove malog volumena, konceptualne modele (vizualizacija), funkcionalne prototipove za testiranje, proizvodne alate i inženjerske modele. Dijelovi proizvedeni FDM postupkom su idealni za modeliranje, podešavanje i funkcionalno testiranje, zbog toga jer su u stanju izdržati rigorozna testiranja i neće se smanjiti, iskriviti ili upiti vlagu [26].

#### <span id="page-34-2"></span>**3.6. Izrada prototipa laminiranjem**

Izrada prototipa laminiranjem (eng. Laminated Object Manufacturing – LOM), je postupak brze izrade prototipova koja izrađuje 3D modele iz papira, plastike i kompozita. Tvrtka Helisys Corp. iz Torrance, Kalifornija, je razvila postupak izrade prototipova laminiranjem. LOM je zapravo hibridni proces koji se sastoji od procesa oduzimanja i dodavanja materijala, u tom procesu modeli se izrađuju slojevima materijala, koji se režu individualno pomoću lasera u oblik koji odgovara presjeku izrađivanog komada. Stoga, kako se slojevi dodaju, višak materijala koji nije potreban za izradu presjeka se izrezuje van. Ovaj postupak je jedan od bržih postupaka RP tehnologije za dijelove velikih presjeka, te za dijelove složene geometrije[6].

#### <span id="page-34-3"></span>**3.6.1. Proces izrade LOM postupkom**

Kod ovog procesa sloj materijala sa ljepljivom prevlakom s jedne strane nalazi se na platformi. Zagrijani valjak prelazi preko materijala i lijepi materijal na platformu ili prijašnji sloj materijala, te se ljepljivi sloj nalazi sa donje površine nanesenog materijala. Nakon toga, laserska zraka izrezuje konturu presjeka dijela koji se izrađuje, rezanjem materijala

na platformi (slika3.7). Zatim, laserska zraka izreže dio materijala koji nije dio dijela koji se izrađuje, zbog lakšeg odvajanja izrađivanog komada. platforma se nakon toga spušta za debljinu jednog sloja, i tada se ponavlja postupak nanošenja materijala sa valjkom i rezanja materijala laserom. Kada su svi slojevi presjeka komada dodani čvrsti materijal se izuzima iz platforme. Kada se čvrsti materijal izuzme iz stroja potrebno je s njega maknuti materijal koji se izrezao zbog lakšeg odvajanja materijala iz platforme, te se dobije konačni komad koji smo izrađivali [8].

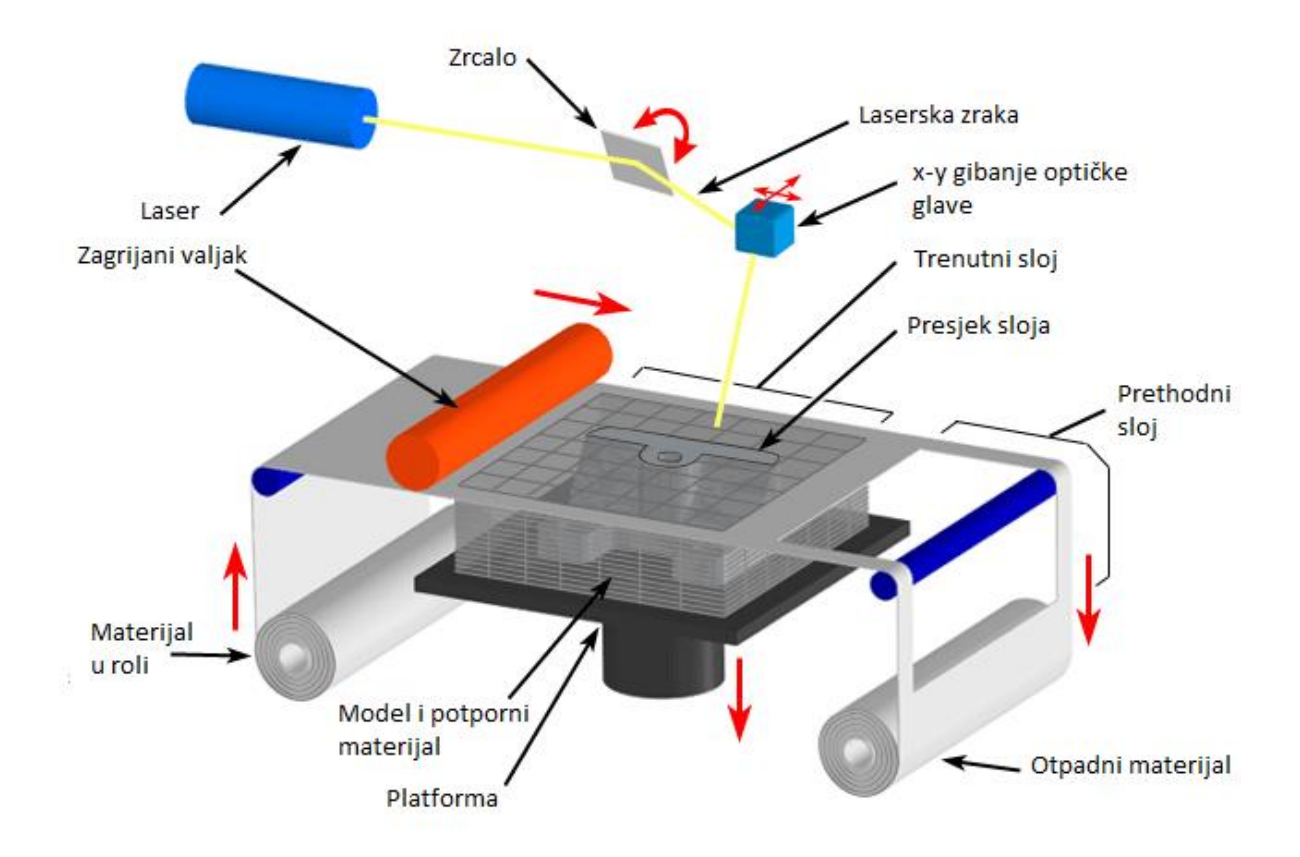

*Slika 3.7 LOM postupak [29]*

#### <span id="page-35-1"></span><span id="page-35-0"></span>**3.6.2. Vrste materijala**

Kod izrade dijelova LOM koriste se razni materijali od papira, raznih vrsta plastike, keramike te metali. Materijali koji se koriste kod LOM postupka su ekološki kompatibilni, te su se pokazali kao neopasni za zdravlje. U tablici 3.4 prikazana su neka svojstva materijala koji se koriste kod ovog postupka [6].

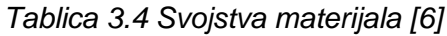

<span id="page-36-4"></span>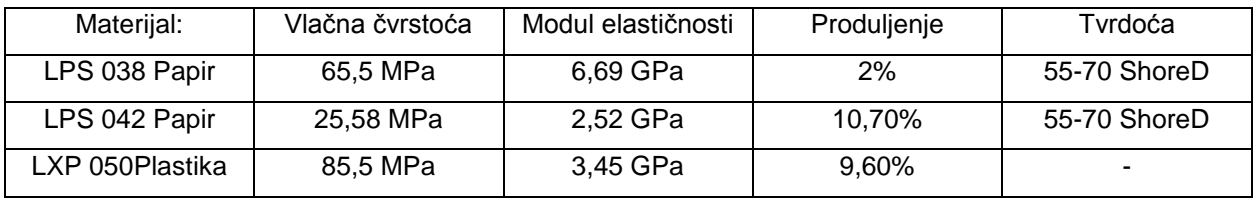

#### <span id="page-36-0"></span>**3.6.3. Prednosti LOM postupka**

Prednosti LOM postupka su [6, 8]:

- Mogućnost izrade dijelova velikih dimenzija
- Ekološki prihvatljiv materijal
- Relativno jeftin proces
- Nema potporne konstrukcije

#### <span id="page-36-1"></span>**3.6.4. Nedostaci LOM postupka**

Nedostaci LOM postupka su [6, 8]:

- Mali izbor materijala
- Ručno izdvajanje gotovog komada iz materijala
- Tijekom rada lasera pojavljuje se dim

#### <span id="page-36-2"></span>**3.6.5. Primjena LOM postupka**

Konačni proizvodi, koji se izrade LOM postupkom, imaju dobru čvrstoću, izuzev komada malih debljina. Mogu se koristiti za razne primjene, od provjere koncepta, pa do testiranja prototipa. Dijelovi izrađeni iz papira se mogu koristiti kao uzorci lijeva. Isto tako, ovi modeli se mogu koristiti u direktnoj primjeni, npr. mogu se koristiti u medicini kao modeli organa, kosti ili žila. Ovi modeli, koji se koriste u medicini, doktori koriste za vježbu ili za planiranje neke operacije. Još se mogu koristiti u obradi odvajanjem čestica kao model pomoću kojega je lakše odrediti vidjeti kako treba završni proizvod izgledati. [6]

#### <span id="page-36-3"></span>**3.6.6. Proizvođači LOM uređaja**

Glavni proizvođači LOM uređaja su [30]:

- Cubic Technologies (nekada Helisys Corp.), SAD
- Kira Inc., Japan
- Solido 3D, Izrael

Na slici 3.8 prikazan je jedan LOM uređaj.

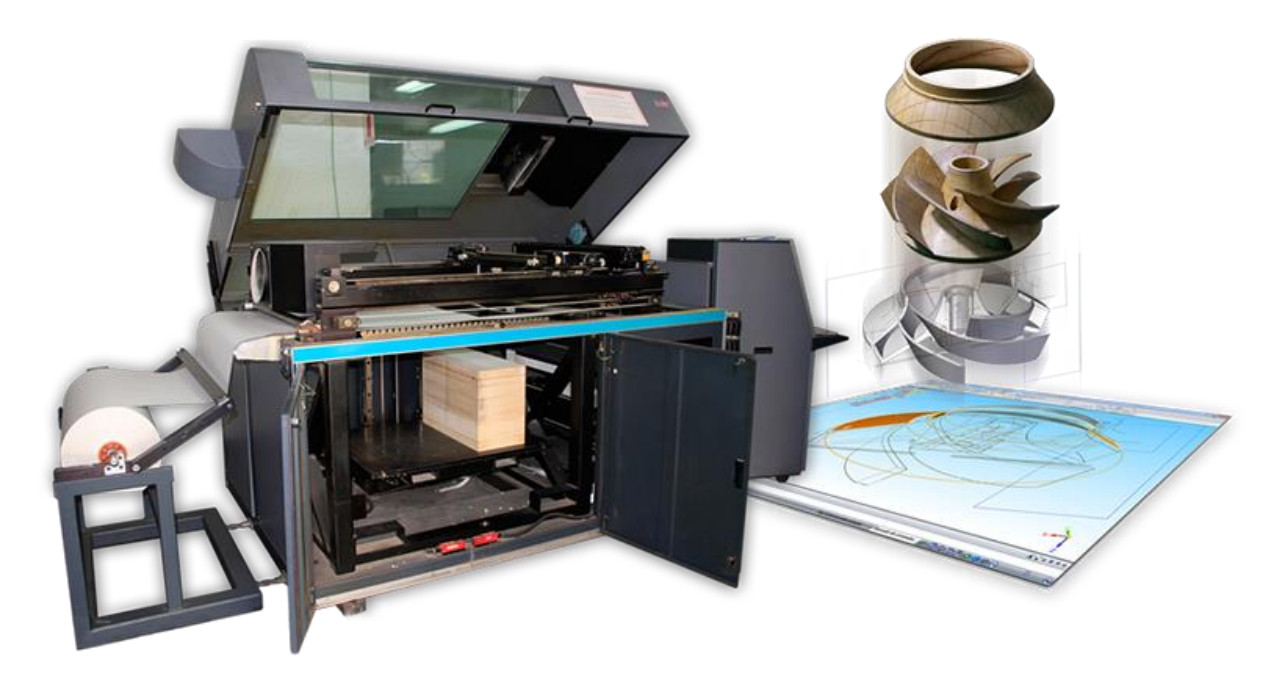

*Slika 3.8 Uređaj za izradu dijelova LOM postupkom [30]*

## <span id="page-37-2"></span><span id="page-37-0"></span>**3.7. Izravno taloženje metala laserom**

Izravno taloženje metala laserom (eng. Laser Engineering Net Shaping – LENS) je jedan od postupaka brze izrade prototipa. LENS je vjerojatno prvi RP postupak koji koristi metale (nehrđajući čelik, titan i njegove legure, bakar i kompozitni materijali) kao materijal. Ova metoda je razvijena u Sandia National Laboratories uz pomoć raznih industrijskih tvrtki, koje su članovi Cooperative Research and Development Agreement (CRADA), a tvrtka Optomec Design Company proizvodi i prodaje LENS uređaje [6].

## <span id="page-37-1"></span>**3.7.1. Postupak proizvodnje**

Kao i većina RP postupaka, LENS postupak koristi metodu slaganja slojeva jedan na drugi, sve dok komad nije izrađen. Postupak počinje tako da se određena količina metalnog praha ubrizgavanjem kroz 4 mlaznice u točku fokusa laserske zrake (Nd:yag laser), i zavaruje metal na gornju površinu prethodno zavarenog sloja ili radne podloge.

Materijal se prvo nataloži po obodu konture presjeka, a zatim se ispunjava unutrašnjost, te tako tvori čvrstu strukturu (slika 3.9). Postoje 3 osi gibanja, x i y os osiguravaju poprečno pomicanje mlaznice, i os z omogućava pomicanje platforme gore li dolje. Ovo pruža mogućnost izrade jednostavnih do polu-složenih dijelova, ipak dijelovi sa unutarnjim izbočinama, tj. šupljinama unutar konstrukcije ne mogu biti izrađeni zbog toga jer zahtijeva vrlo složenu potpornu strukturu. Prema podacima koje daju proizvođači LENS uređaja dimenzijska točnost koja se može postići ovim uređajima je  $\pm$  0,5 mm, uz ponovljivost od oko 0,127 mm u x-y površini i  $\pm$  0,5 mm po osi z. Debljina sloja može varirati između 0,0254 mm i 1,016 mm. Širina taložene linije može varirati između 0,0254 mm i 2,54 mm, a brzina izgradnje je 16,387 cm<sup>3</sup>/h.

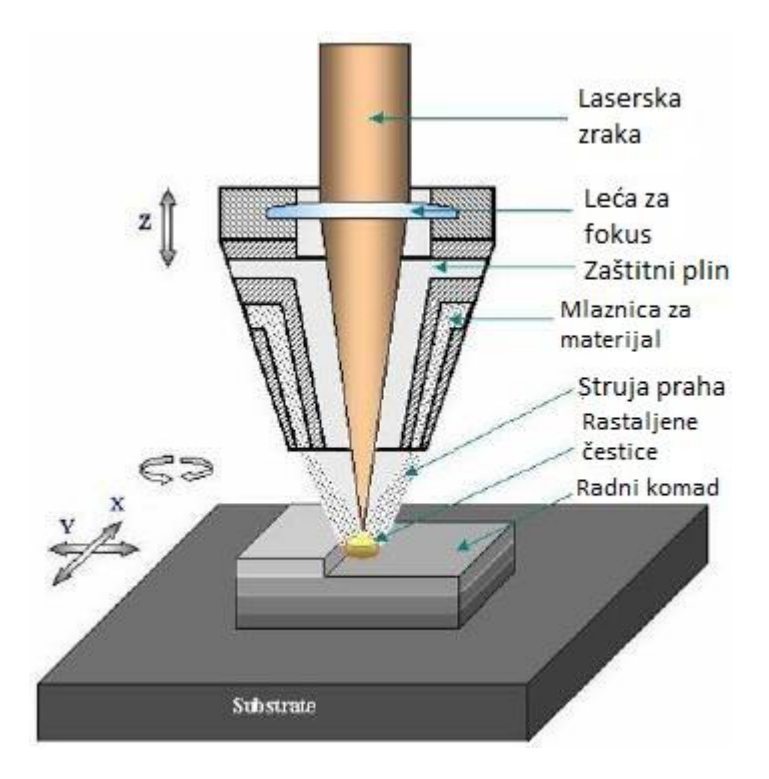

*Slika 3.9 Shema LENS postupka [33]*

#### <span id="page-38-1"></span><span id="page-38-0"></span>**3.7.2. Vrste materijala**

Materijali koji se koriste kod LENS postupka su aluminij, titan, nehrđajući čelik, superlegure na bazi nikla i alatni čelici, te se oni isporučuju i upotrebljavaju u praškastom obliku. U tablici 3.5 dana su mehanička svojstva materijala koji se koriste kod ovog postupka.

<span id="page-39-3"></span>

| Materijal/<br>Mehanička<br>svojstva | LENS 316-<br>nehrđajući čelik | LENS Inconel 625 | LENS Ti-6AI-4V | 316 SS ANNEAL<br><b>BAR</b> |
|-------------------------------------|-------------------------------|------------------|----------------|-----------------------------|
| Vlačna čvrstoća<br>(MPa)            | 799                           | 938              | 1077           | 591                         |
| Čvrstoća<br>popuštanja (MPa)        | 500                           | 584              | 973            | 243                         |
| Porduljenje (%)                     | 50                            | 38               | 11             | 50                          |

*Tablica 3.5 Mehanička svojstva materijala [31]*

## <span id="page-39-0"></span>**3.7.3. Prednosti LENS postupka**

Prednosti LENS postupka su [6]:

- Sposobnost izrade čvrstih, funkcionalnih metalnih dijelova
- Izbor materijala vrlo dobrih mehaničkih svojstava
- Niski unos topline tokom izrade

## <span id="page-39-1"></span>**3.7.4. Nedostaci LENS postupka**

Nedostaci LENS postupka su [6]:

- Gruba završna površina
- Niska dimenzijska točnost
- Komad se mora izrezati iz materijala

## <span id="page-39-2"></span>**3.7.5. Primjena LENS postupka**

LENS postupak se koristi za izradu i popravak alata za injekcijsko lijevanje, za izradu velikih dijelova iz titana i iz drugih egzotičnih materijala za zračnu prijevoznu industriju. Isto tako se dijelovi izrađeni ovim postupkom koriste u medicini, tamo gdje se traže složeni metalni implantati [6,32]. Na slici 3.10 prikazan je implantat (kuk) koji je izrađen LENS postupkom.

<span id="page-40-0"></span>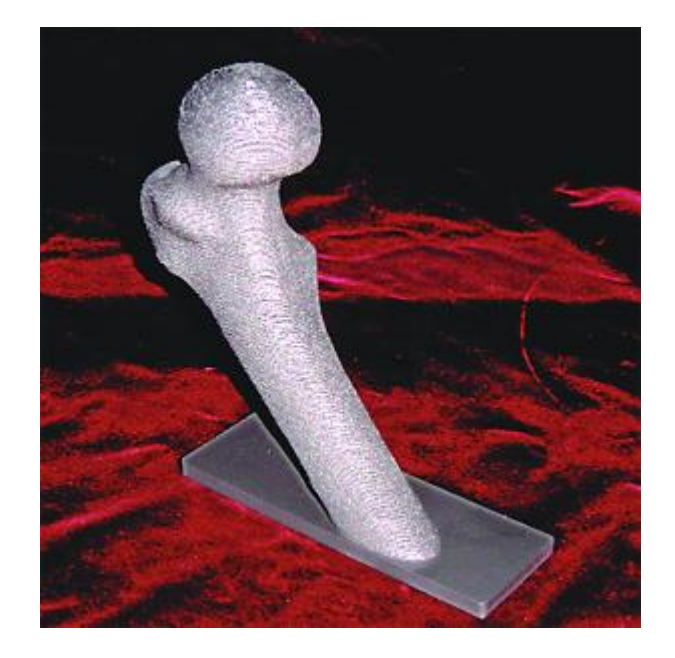

*Slika 3.10 Primjer zamjenskog kuka LENS postupkom [32]*

## <span id="page-41-0"></span>**4. Brza proizvodnja alata**

Brza proizvodnja alata (eng. Rapid Tooling – RT) se odnosi na kalupne šupljine koje su direktno ili indirektno izrađene pomoću postupaka brze izrade prototipa. Postoji više vrsta kalupa, kao što su kalupi napravljeni iz mekših materijala (eng. Soft tooling), u što spadaju vosak i plastika, i kalupi napravljeni iz tvrđih materijala (eng. Hard tooling), kao što su čelik i aluminij. Kalupi napravljeni iz mekših materijala mogu se koristiti za lijevanje polimera i nisko taljivih metalnih legura, te za injekcijsko prešanje polimera. Kalupi izrađeni iz tvrđih materijala se koriste za lijevanje metala, te su oni izrađeni konvencionalnim postupcima, kao što su glodanje i tokarenje. Kalupi napravljeni iz čelika su vrlo skupi , ali traju vrlo dugo, pomoću njih se može izraditi serija od milijun dijelova. Aluminijski kalupi su nešto jeftiniji od čeličnih, ali se koriste za manje serije (nekoliko stotina tisuća dijelova). Kalupi napravljeni iz mekših materijala su predviđeni za manje serije dijelova (od 1 do 1000 dijelova). Prema načinu proizvodnje, brza proizvodnja kalupa se može podijeliti u dvije grupe [6, 34]:

- 1. Indirektna metoda izrade kalupa
- 2. Direktna metoda izrade kalupa

## <span id="page-41-1"></span>**4.1. Indirektna metoda izrade kalupa**

Indirektna RT metoda pruža alternativu tradicionalnim tehnikama izrade kalupa. Ova jeftinija metoda sa kraćim vremenom izrade omogućuje da se provjeri da li je sve sa kalupom u redu, prije nego što ta promjena postane vrlo skupa. Cilj ovih RT metoda je popuniti prazninu između RP i tradicionalnih metoda izrade kalupa, omogućujući proizvodnju kalupa koji mogu ostvariti male serije. Široki raspon indirektnih RT metoda otežava nam izbor koja je metoda najpovoljnija za određeni projekt. Zbog toga je dobro znati koje su sve RT metode dostupne, i dobro je znati koje su njihove prednosti i mane, zajedno sa odlikama raznih materijala koji se koriste kod pojedinih procesa. U ovom radu biti će kratko opisani najraširenije RT metode koje se koriste [34].

#### <span id="page-41-2"></span>**4.1.1. Taloženje metala**

Ovaj proces uključuje upotrebu RP modela sa dobrom završnom površinom koji uključuje dodatke za lijevanje, što uključuje ljevački nagib i mogućnost skrućivanja lijevanog materijala. Uzorak se ugrađuje uzduž razdjelne linije u plastelin unutar kalupne

šupljine. Spust, razvodnik i igla za izbacivanje se dodaju, i nakon što je pola modela prekriveno sa premazom koji pomaže odvajanju odljevka i kalupa, nanosi se metal niskog tališta debljine 2-3 mm preko uzorka. Jednom kada je metalni omot nanesen, kalupu se dodaje dovod hlađenja vodom i omot se ispuni epoksi smolom ili keramikom zbog poboljšanja čvrstoće kalupa. Ovi materijali se odabiru zbog njihovih koeficijenata toplinskog širenja, koji su vrlo blizu koeficijenata nikla ili cinka, iz kojih je napravljen omot. Aluminijski prašak se često miješa sa epoksi smolom ili keramikom zbog povećanja koeficijenta toplinske provodljivosti. Nakon što se ispuna osušila, strojno se obradi. Nakon toga, drugi dio kalupa se izrađuje na isti način [34].

#### <span id="page-42-0"></span>**4.1.2. Umrežavanje pri sobnoj temperaturi**

Umrežavanje pri sobnoj temperaturi (eng. Room Temperature Vulcanizing – RTV) je jednostavan, relativno jeftin i brz proces izrade prototipova ili kalupa. RTV kalupi su najpoznatiji kao silikonski kalupi. Najčešća metoda RTV lijevanja je vakuumsko lijevanje. Vakuumsko lijevanje se sastoji od sljedećih koraka [34]:

- a) Izrada uzorka (pramodela) bilo kojom RP metodom
- b) Dodavanje odzračnika i razvodnika uzorku
- c) Postavljanje uzorka na liniju dijeljenja i postaviti uzorak tako da lebdi unutar okvira kalupa za lijevanje
- d) Ulijevanje odzračenog slikona u okvir kalupa okolo uzorka
- e) Skrućivanje silikona unutar toplinske komore
- f) Uklanjanje uzorka iz silikonskog kalupa rezanjem po razdjelnoj crti skalpelom
- g) Uklanjanje razvodnika i spusta iz odljevka, kako bi se mogle izraditi kopije uzorka

#### <span id="page-42-1"></span>**4.1.3. Kalupi iz epoksidnih smola**

Ovaj proces se koristi za proizvodnju prototipova ili limitiranu količinu određenih dijelova. Kalupi napravljeni iz epoksidnih smola se koriste kao kalupi za izradu prototipova ubrizgavanjem plastike, za izradu otpresaka i za injekcijsko lijevanje. Izrada kalupa započinje konstrukcijom jednostavnog okvira oko RP modela po razdjelnoj liniji. Spust i razvodnik se mogu dodati ili napraviti nakon što se izradi kalup. Površina modela, pomoću koje se izrađuje kalup, se premaže sredstvom koji pomaže odvajanju kalupa i nakon toga se ulijeva epoksidna smola preko modela. Često se smoli dodaje aluminijski prašak kako bi se povećala toplinska provodljivost kalupa, isto tako, za povećanje toplinske provodljivosti koriste se i bakrene cijevi za hlađenje vodom. Kada se smola stvrdne sklop se preokrene i ukloni se ploča sa razdjelne linije, ostavljajući model u jednoj strani kalupa. Nakon toga se izrađuje drugi dio okvira i ulije se epoksi smolom. Kada se stvrdne drugi dio kalupa dvije polovice kalupa se razdvoje i model se uklanja iz kalupa [34]. na slici 4.1 prikazan je kalup izrađen ovim postupkom.

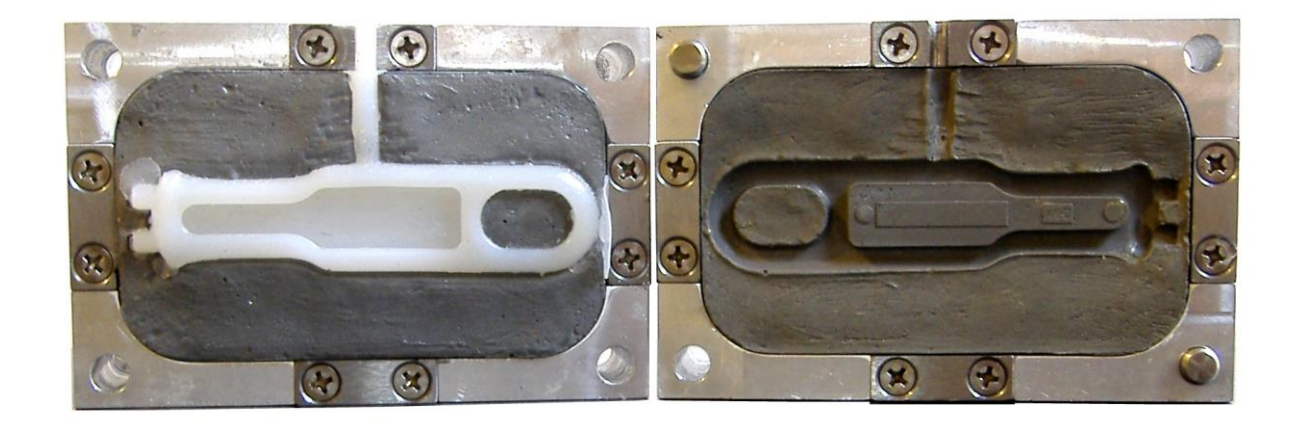

*Slika 4.1 Kalup izrađen iz epoksidnih smola [37]*

#### <span id="page-43-2"></span><span id="page-43-0"></span>**4.1.4. Keramički kalup**

Umjesto epoksi smole, bilo koja gips keramika može se koristiti kod lijevanje za izradu kalupnih šupljina. Keramički kalupi mogu se koristiti u lijevanju plastike, za obradu metala i lijevanje metala. Kod izrade kalupa iz keramike, količina vode koja se koristi za hlađenje mora biti kontrolirana kako bi se izbjeglo nepotrebno sakupljanje materijala. U novije vrijeme, pažnja je usmjerena na keramičke materijale koji se ne skupljaju. Keramika na bazi kalcij silikata je razvijena za primjene gdje nanošenje metala nije povoljno [34].

#### <span id="page-43-1"></span>**4.1.5. Lijevanje u pijesak**

Pješčani kalupi se često koriste za proizvodnju relativno velikih metalnih dijelova sa lošom kvalitetom površine. RP tehnike se mogu koristiti za stvaranje uzoraka (pramodela) za proizvodnju pješčanih kalupa. Ovi kalupi se izrađuju tako da se uzorak smjesti u kutiju za pijesak, koja se tada napuni sa pijeskom kako bi se izradila kalupna šupljina. Kada se

koriste RP postupci, vrlo je jednostavno izraditi uzorke koji uključuju kompenzaciju sakupljanja, koje se javlja kod lijevanja, kao i nagibe koje je potrebno napraviti zbog potrebne naknadne obrade površina. Ostale prednosti korištenja RP postupaka za izradu uzoraka je to da RP postupci znatno skraćuju vrijeme izrade, a povećavaju i dimenzijsku točnost uzoraka [34].

#### <span id="page-44-0"></span>**4.1.6. 3D Keltool postupak**

Ovaj postupak se bazira na procesu srašćivanja metala, koje je predstavljeno 1976. godine. 3D Keltool proces pretvara RP uzorke u proizvodnju kalupa umetcima s vrlo dobrom definicijom i završnom površinom. Ovaj postupak se sastoji od sljedećih koraka:

- a) Izrada uzoraka oblika žiga i gnijezda kalupa
- b) Proizvodnja RTV silikonskog kalupa iz uzorka
- c) Ispunjavanje silikonskog kalupa s smjesom praškastog čelika, volfram karbida, polimernog veziva, sa česticama veličine oko 5 μm, te se tada dobije "zelenac"
- d) Stavljanje "zelenca" u peći kako bi se maknulo polimerno vezivo i kako bi se čestive metala mogle srasti (spojiti) zajedno
- e) Infiltracija srašćivanog komada, koji se sastoji od 70 % čelika i 30 % bakra.
- f) Završna obrada jezgre i kalupnih šupljina

Svojstva materijala dopuštaju da se ovi kalupi koriste do 1 000 000 ciklusa [34].

#### <span id="page-44-1"></span>**4.2. Direktna metoda izrade kalupa**

Indirektnom metodom izrade kalupa, kao što je navedeno u prethodnom poglavlju, koristi minimalno jedan prijelazni proces kopiranja. Ovo može rezultirati smanjenjem točnosti i može povećati vrijeme izrade kalupa. Kako bi se savladali nedostaci indirektne metode, neki proizvođači RP uređaja predložili su novu RT metodu izrade kalupa, koja dopušta injekcijsko prešanje i izradu umetaka za kalupno lijevanje direktno iz 3D CAD modela. Direktna RT metoda omogućuje proizvodnju umetaka koji mogu izdržati seriju od desetak ciklusa, pa sve do nekoliko desetaka tisuća ciklusa i predstavlja dobru alternativu tradicionalnim tehnikama lijevanja. Trajnost ili životni ciklus umetaka proizvedenih ovom metodom dosta varira, ovisi o materijalu i RT metodi koja se koristi. Zbog ovog primjena direktne RT metode je vrlo široka, što pokriva izradu prototipova,

predizradu i izradu kalupa. Direktni RT procesi se mogu podijeliti u dvije velike grupe. Prva grupa uključuje jeftinije metode s kraćim vremenom izrade, koja su primjerena za provjeru kalupa prije nego promjena postane preskupa. Direktne RT metode koje zadovoljavaju ove uvijete se nazivaju metode za "čvrste kalupe" (eng. "firm tooling"), još su poznati pod nazivom prijelazni kalupi. RT procesi za izradu čvrstih kalupa popunjavaju prazninu između mekih kalupa (kalupi iz mekših materijala) i tvrdih kalupa (kalupi iz tvrđih materijala), proizvodeći kalupe koji su sposobni izdržati između 50 i 100 ciklusa, koristeći isti materijal i proizvodni proces kao i za završnu obradu dijela.

Druga grupa uključuje RT metode koje dopuštaju da se umetci za predizradu i proizvodnju kalupa izrađuju. Proizvođači RP uređaja nazivaju ovu metodu kao zamjena za tvrde kalupe. Trenutno dostupne metode koje mogu zamijeniti tvrde kalupe se baziraju na izradi umetka srašćivanjem metalnog (čelik, željezo i bakar) praha, infiltraciji procesa sa bakrom ili broncom. Najpopularnije direktne RT metode biti će ukratko opisane u ovom poglavlju. Direktna metoda izrade kalupa smanjuje ukupno vrijeme izrade i netočnosti koje su postignute izradom međufazne izrade ( izrada pramodela ). Ograničeni broj materijala koji se koriste u ovim postupcima je najveći nedostatak ovih postupaka [34].

#### <span id="page-45-0"></span>**4.2.1. Direct ACES Injekcijsko lijevanje**

Sa ovom metodom, stereolitografija (SLA) se koristi za izradu epoksi umetaka za kalupe injekcijskog lijevanja koji se koriste za izradu termoplastičnih dijelova. Zbog otpornosti na temperaturu stvrdnuta epoksi smola, trenutno dostupne samo do 200 °C (Cibatool SL5530HT), i termoplastika se ubrizgavaju na temperaturi od 300 °C, te vrijede posebna pravila za izradu ovih umetaka za injekcijske kalupe. Razvodnici, spustevi, igle za izbacivanje su dodane CAD modelu i umetak je u obliku ljuske koja ima debljinu stjenke 1,27 mm. Umetci se tada izrađuju koristeći tzv. Accurate Clear Epoxy Solid (ACES) smolu na SLA uređaju. Potpore se zatim uklone i umetci se poliraju u smjeru izrade. Kako bi se uklonilo što više topline iz kalupa i smanjilo vrijeme lijevanja, koriste se bakrene cijevi kroz koje teče voda i stražnja površina umetaka se napuni sa mješavinom od 30% Al i 70% epoksi smole. Hlađenje lijeva završava sa puhanjem zraka prema površini lijeva dok se odvajaju nakon ubrizgavanja. Kako bi se povećala otpornost na eroziju i toplinska provodljivost ovih kalupa, ispituje se tehnika , gdje se nataloži sloj bakra od 25 mm na površinu lijeva [34].

#### <span id="page-46-0"></span>**4.2.2. Laminiranje kalupa**

LOM proces se koristi za izradu dijelova koji izgledaju kao drvo, koristeći listove papira. Nažalost kalupi proizvedeni ovim postupkom mogu se koristit samo za injekcijsko lijevanje ili puhanje nisko taljive termoplastike. Zbog toga razvijeni su novi materijali na bazi epoksi smole ili keramike, koji mogu podnijeti teške uvijete rada. Proces kod kojeg se koristi keramika je manje napredan i zahtijeva više modifikacija LOM uređaja. Osim toga bilo je pokušaja upotrebe laminiranja kalupa za tlačni lijev U ovom procesu, prototipovi se izrađuju stezanjem laserski izrezanih profila u čeličnom kalupu [34].

### <span id="page-46-1"></span>**4.2.3. Izrada metalnih kalupa pomoću 3DP**

Ovaj RT proces koristi 3DP kako bi se izradili umetci za kalupe od materijala u koje spadaju nehrđajući čelik, volfram i volframovi karbiti. Proces dopušta izradu dijelova s jezgrom i unutarnjim volumenom sve dok postoji izlaz za prašak koji se nije iskoristio. Izrada metalnih dijelova ovim postupkom se sastoji od sljedećih koraka:

- Izrada dijela kombiniranjem praška i veziva koristeći 3DP proces
- Srašćivanje ispisanog dijela u peći kako bi se povećala čvrstoća dijela
- Infiltracija srašćivanog dijela napravljenog iz legure s niskim talištem, kako bi se proizveo dio potpune gustoće

3DP proces se bez problema može koristiti za izradu dijelova iz različitih mješavina materijala npr. metal/keramika kompoziti sa novim svojstvima materijala [34].

## <span id="page-47-0"></span>**5. Brza izravna proizvodnja**

Brza izravna proizvodnja (eng. Rapid Manufacturing – RM) je proces aditivne tehnologije koji se bazira na RP procesima i metodama, i sastoji se od brze proizvodnje funkcionalnih dijelova malih serija ili složenih pojedinačnih komada, kao što su proteze i dijelovi za zamjenu kuka. RM postupkom dobivaju se gotovi funkcionalni proizvodi direktno iz CAD modela koristeći aditivne tehnologije. RM se jako razlikuje od konvencionalnih postupaka proizvodnje kao što su glodanje, tokarenje, lijevanje i dr., a glavna razlika je nepostojanje posebnih alata kod RM postupaka. Stoga, brza izravna proizvodnja direktno proizvodi dijelove koji su spremni za eksploataciju pomoću RP strojeva koji eliminiraju kalupe i alate [35].

## <span id="page-47-1"></span>**5.1. Prednosti RM postupaka**

Današnji RP procesi pružaju puno prednosti u odnosu na tradicionalne načine proizvodnje, kao što su lijevanje i postupci odvajanjem čestica. RM dopušta "geometrijsku slobodu" kao što su promjenjiva debljina stjenke, što injekcijsko lijevanje ne dopušta. Nadalje, geometrijska sloboda je moguća kod RM zbog toga jer se kod izrade ne koriste alati koji bi kočili promjenu izgleda dijela. Zbog toga, promjena geometrije dijela, bila ona suptilna ili značajna, može se primijeniti bez potrebe za povećanjem vremena i troškova izrade novog alata. Izostanak alata isto tako, značajno utječe na troškove razvoja proizvoda u ranoj fazi. Proizvodnja bez alata dopušta distribuiranu proizvodnju tako da dijelovi mogu biti proizvedeni unutar ili blizu lokacije gdje su potrebi, što je bolje nego da su lijevani na jednoj lokaciji i nakon toga se šalju na zahtijevanu lokaciju. Za razliku od konvencionalnih postupaka, izrada složenih proizvoda RM postupcima ne iziskuje ništa više novaca i vremena od izrade jednostavnijih proizvoda istih dimenzija. Isto tako, RM procesi umanjuju otpad, koji smanjuje masu materijala koji se treba kupiti da bi se izradio komad [36].

#### <span id="page-47-2"></span>**5.2. Nedostaci RM postupaka**

Materijali i svojstva dijelova izrađenih RM procesima često se ne podudaraju sa svojstvima lijevanih ili strojno obrađenih duplikata. Točnost, detaljnost i kvaliteta završne površine su svi aspekti RP procesa koji predstavljaju nedostatke u odnosu na ostale proizvodne procese i zbog toga, puno vremena i istraživanja je uloženo u rješavanje ovih problema. Ipak, u mnogim primjenama gdje je bitan izgled dijela, koristi se naknadna obrada koja bi mogla kompenzirati prednosti RM procesa, i tako dovest do upotrebe tradicionalnih metoda. Za dijelove koji se koriste na mjestima, gdje nisu vidljivi, kvaliteta završne površine nije toliko bitna, te ne predstavlja problem za RM procese. Najveći nedostatak RM procesa je velika cijena stroja, troškovi održavanja i materijala, iako povećanje primjene ovih procesa je rezultirala smanjenjem ovih cijena, te cijene su još uvijek visoke. Veće smanjenje cijena postići će se tek kada RP postupci postanu ravnopravni trenutno najatraktivnijim postupcima (obrada odvajanjem čestica, kovanje, lijevanje i dr.) [36].

## <span id="page-49-0"></span>**6. Izrada funkcionalnog prototipa**

U ovom poglavlju riječ je o izradi funkcionalnog prototipa 3D printerima. Kao i kod svakog dijela, koji se želi izraditi aditivnim postupcima proizvodnje, tako i kod ovog potrebno je prvo izraditi model pomoću nekog CAD programa (slika 6.1), riječ je o modelu zviždaljke. Za izradu modela zviždaljka CAD/CAM programu Catia V5 R20. Nakon što se izradi model prototipa, potrebno je iz tog modela napraviti STL datoteku. Kod programa Catia to se može napraviti otvaranjem potprograma za izradu STL datoteke, koji se zove STL Rapid prototyping. Nakon što se model otvori pomoću ovog potprograma, podešavaju se vrijednosti koje je potrebno podesiti kako bi se izradio dio (slika 6.2), te nakon toga slijedi izrada zviždaljke. Izrada zviždaljke će se vršiti pomoću dvije vrste uređaja (printera).

<span id="page-49-1"></span>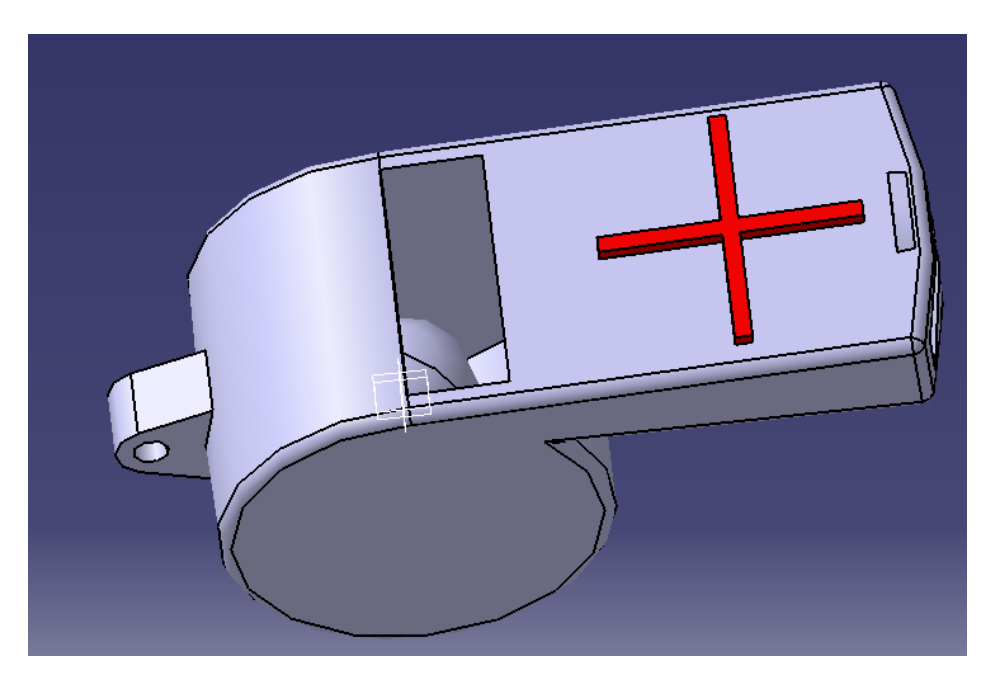

*Slika 6.1 Prikaz modela zviždaljke*

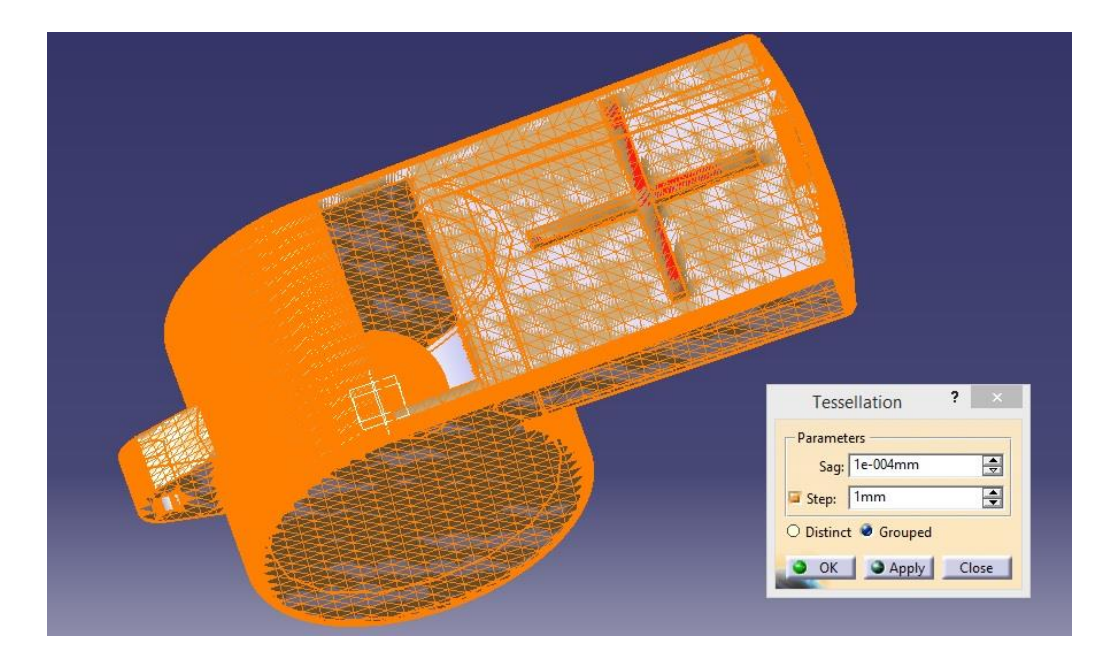

*Slika 6.2 Prikaz izrade STL datoteke*

#### <span id="page-50-1"></span><span id="page-50-0"></span>**6.1. Izrada zviždaljke pomoću Dimension Elite printera**

Nakon što se izradi model i STL datoteka, ta STL datoteka se otvara pomoću programa koji je predviđen za pripremanje modela za ispisivanje (printanje). Kod ovog slučaja riječ je o programu Catalyst EX (slika 6.3), kod ovog programa u pripremu modela spada određivanje broja komada koji će se izrađivati, debljina sloja po z – osi i kakva će biti ispuna modela i pomoćnog materijala (support). Ispuna modela može se mijenjati gustoćom materijala, kao što je prikazano na slici 6.4. Nakon što se u programu za pripremu sve napravi, tj. odredi, iz programa za pripremu se šalje datoteka printeru.

Printer koji se koristi za izradu zviždaljke je Dimension Elite, proizvođač je tvrtka Stratasys Ltd. Ova vrsta printera radi na principu FDM tehnologije, a dimenzije printera su 203 x 203 x 305 mm. Nakon zaprimanja datoteke printer sprema datoteku u tvrdom disku (eng. Hard disc), te započinje pripremu printera. Priprema se vrši tako da uređaj provjerava ( kalibrira) radnu podlogu, za tu kalibraciju se koristi "pipac" koji provjerava da li je radna površina nakošena. Nakon toga, uređaj očisti glave ekstrudera, te zagrijava glavni materijal na 280 °C i pomoćni materijal na 230 °C, temp. okoline uređaj održava na 75 °C, nakon što je to ostvareno uređaj je spreman za rad. Printer prvo stvara sloj pomoćnog materijala, na kojem će se izrađivati proizvod (zviždaljka), nakon toga, počinje izrada proizvoda sloj po sloj. Sa ovim printerom može se postići debljina sloja od 0,178 mm, kretanje po Z – osi ostvaruje radna podloga, a kretanje po X i Y – osi ostvaruje glava pisača. Ovaj printer ima dvije mlaznice, kroz jednu prolazi glavni materijal, a kroz drugu pomoćni. Tijekom procesa izrade zviždaljke potrebno je prilikom početka izrade kuglice,

koja se nalazi na sredini, izraditi potporu koja će služiti kao oslonac kuglici tokom izrade (slika 6.5). Na slici 6.6 prikazana je izrada zviždaljke i kuglice pomoću potpore. Materijal iz kojeg se izrađuje zviždaljka je ABSplus. Nakon što se zviždaljka izradi potrebno je ukloniti potporni materijal sa zviždaljke (slika 6.7). Potporni materijal je moguće ukloniti na dva načina; jedan način je trganjem potpornog materijala, a drugi način je otapanjem potpornog materijala u otopini natrijevog hidroksida. Otopina natrijeve lužine se drži konstantom na temp. od 69 °C, te se to odvija u komori (slika 6.8). Nakon što se ukloni potporni materijal dobije se konačni proizvod (slika 6.9).

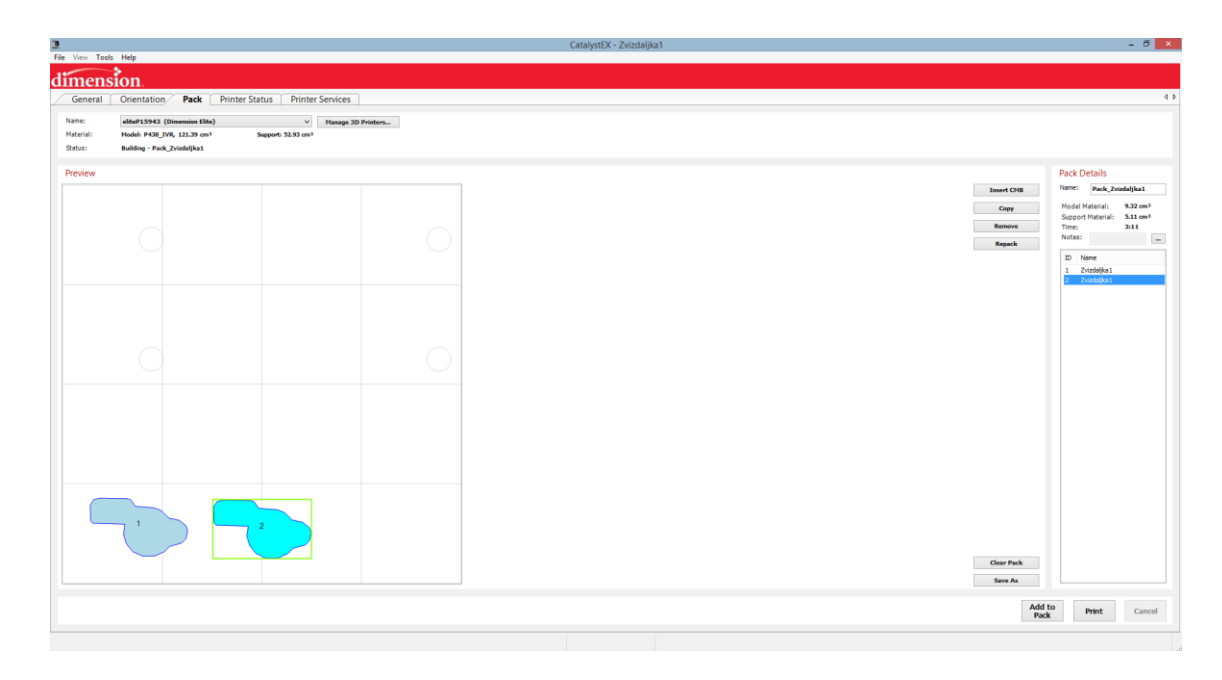

*Slika 6.3 Prikaz sučelja programa Catalyst EX*

<span id="page-51-1"></span><span id="page-51-0"></span>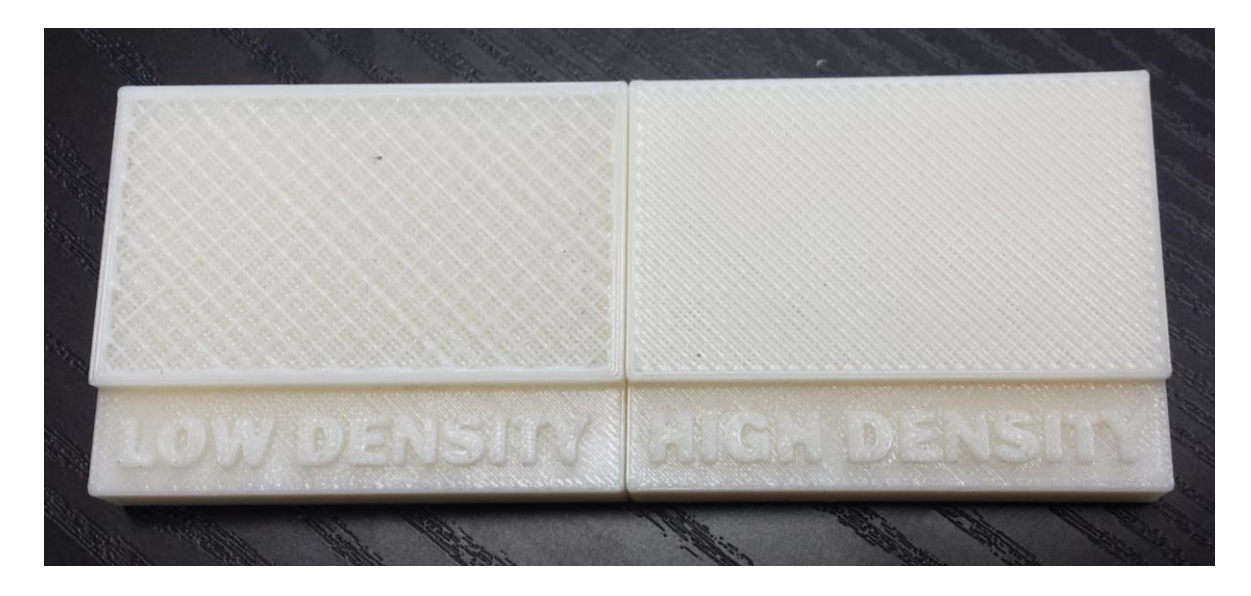

*Slika 6.4 Prikaz različitih gustoća ispune materijala*

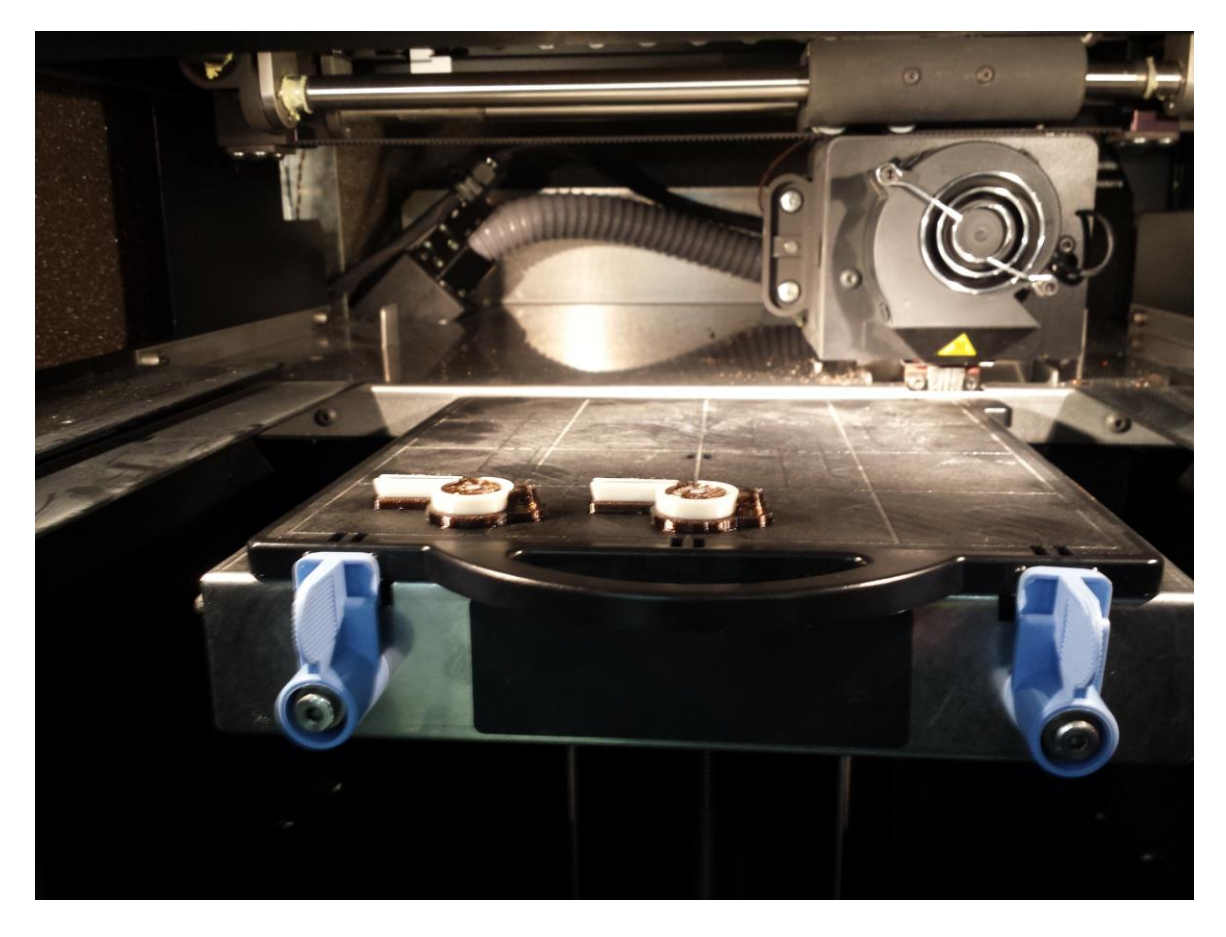

*Slika 6.5 Izrada zviždaljke i potpore za kuglicu*

<span id="page-52-0"></span>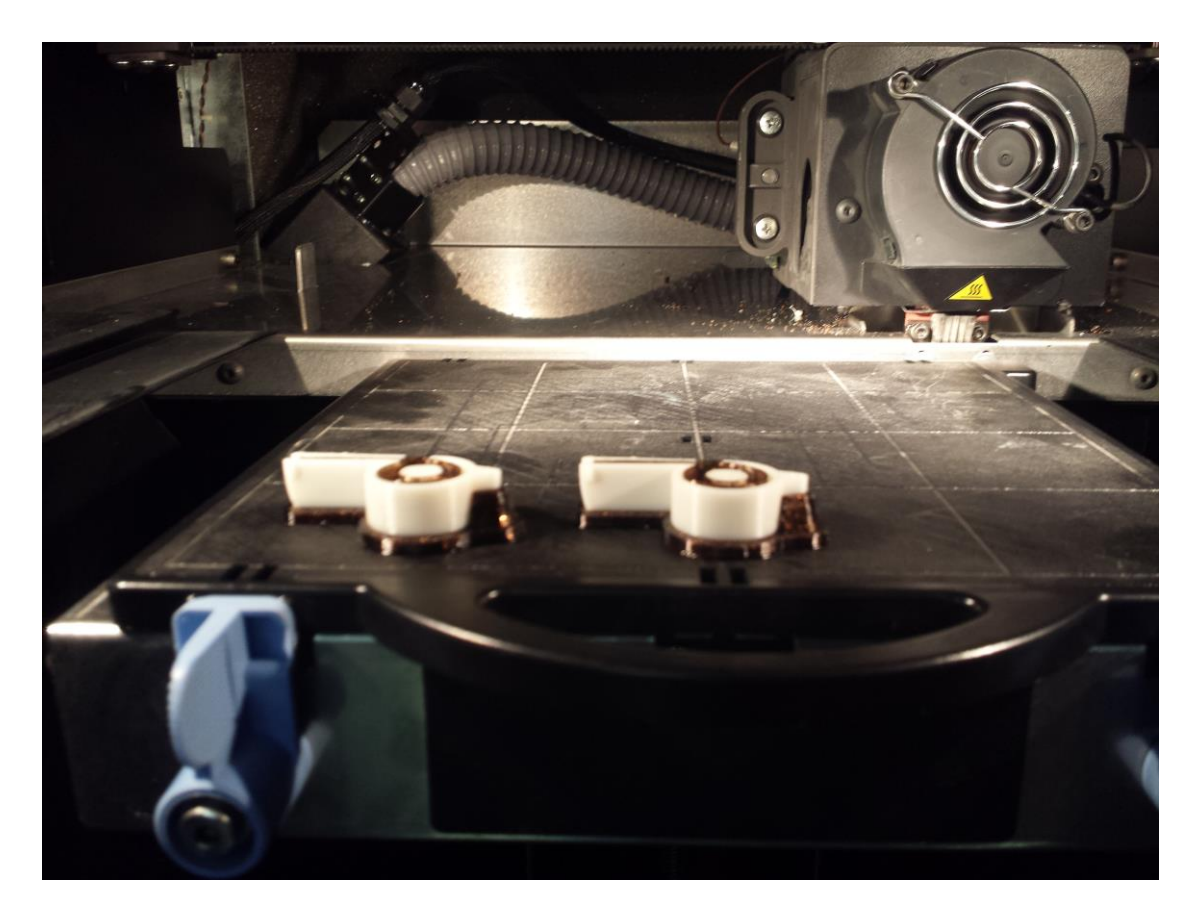

<span id="page-52-1"></span>42 *Slika 6.6 Izrada zviždaljke i kuglice na potpori*

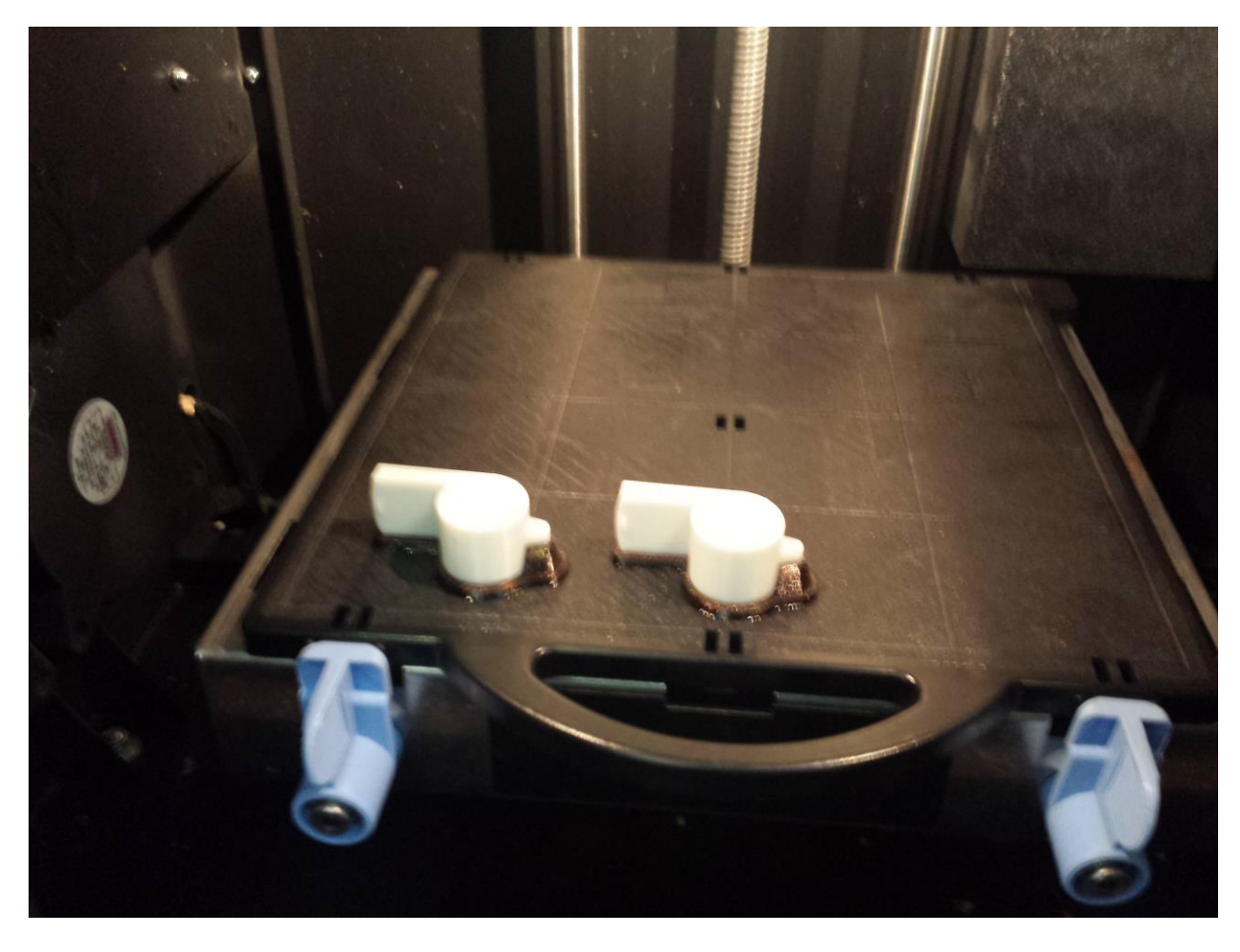

*Slika 6.7 Izrađeni proizvod 3D ispisivanjem*

<span id="page-53-1"></span><span id="page-53-0"></span>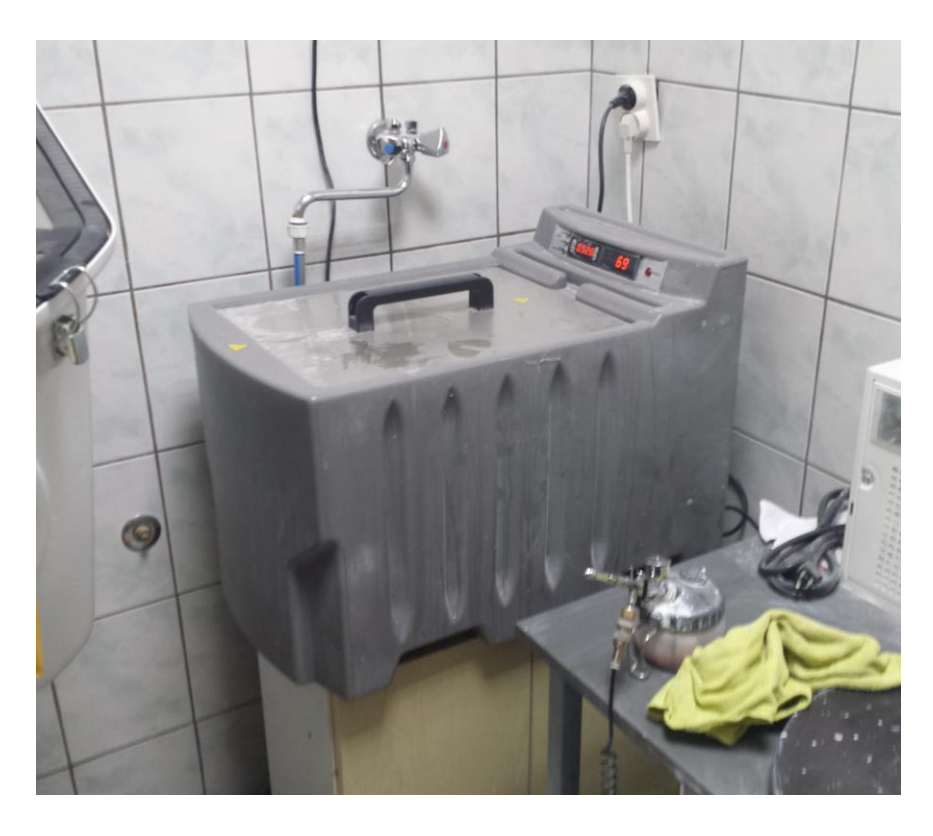

*Slika 6.8 Komora za otapanje pomoćnog materijala*

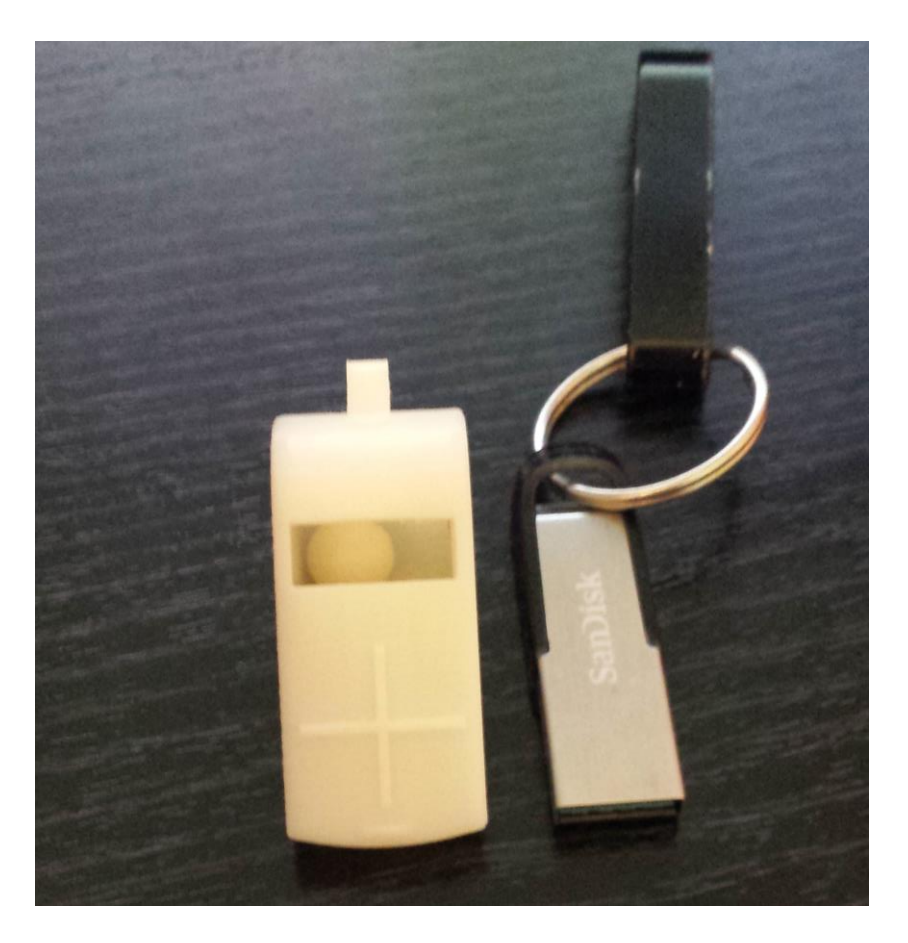

*Slika 6.9 konačan proizvod dobiven Dimension Elite printerom*

## <span id="page-54-1"></span><span id="page-54-0"></span>**6.2. Izrada zviždaljke pomoću MendelMax Pro printera**

Postupak pripreme datoteke modela je kod ovog postupka isti kao i kod prethodno objašnjenog procesa, osim što se je kod ovog procesa priprema vršila u Slic3r programu. Za izradu zviždaljke koristi se MendelMax Pro printer (slika 6.10), koji je relativno jeftin i jednostavan, te je malih dimenzija. Ovaj printer radi na principu tehnologije nanošenja rastaljene niti (eng. Fused Filament Fabrication – FFF), a radni volumen ovog printera je 200 x 200 x 160 mm. Glava ekstrudera se, kod ovog printera, giba po z i x – osi, a radna površina se giba po y - osi. Materijal iz kojeg se izrađuje zviždaljka, je PLA (eng. Polylactic acid) – vrsta termoplastike. Pošto ovaj printer ima jednu mlaznicu, koja služi za nanošenje glavnog materijala, ne može se koristiti pomoćni materijal za potporu pa je potrebno prilagoditi model tako da se kuglica može izraditi ovim printerom. Zbog toga ,kuglica se u modelu postavlja tako da se drži uz jednu stjenku kućišta (slika 6.11). Nakon što se model pripremi i nakon što se zagrije radna podloga i mlaznica počinje izrada proizvoda (u ovom slučaju zviždaljke). Isto kao i kod procesa opisanog u prethodnom poglavlju kod ovog printera se zviždaljka izrađuje sloj po sloj, a debljina sloja može biti od 0,1 do 0,4 mm. Printer istovremeno izrađuje kućište i kuglicu (slika 6.12), a nakon što je proces izrade

kuglice gotov potrebno je samo odvojiti kuglicu od stjenke zviždaljke, nakon čega se dobije konačan proizvod (slika 6.13).

<span id="page-55-0"></span>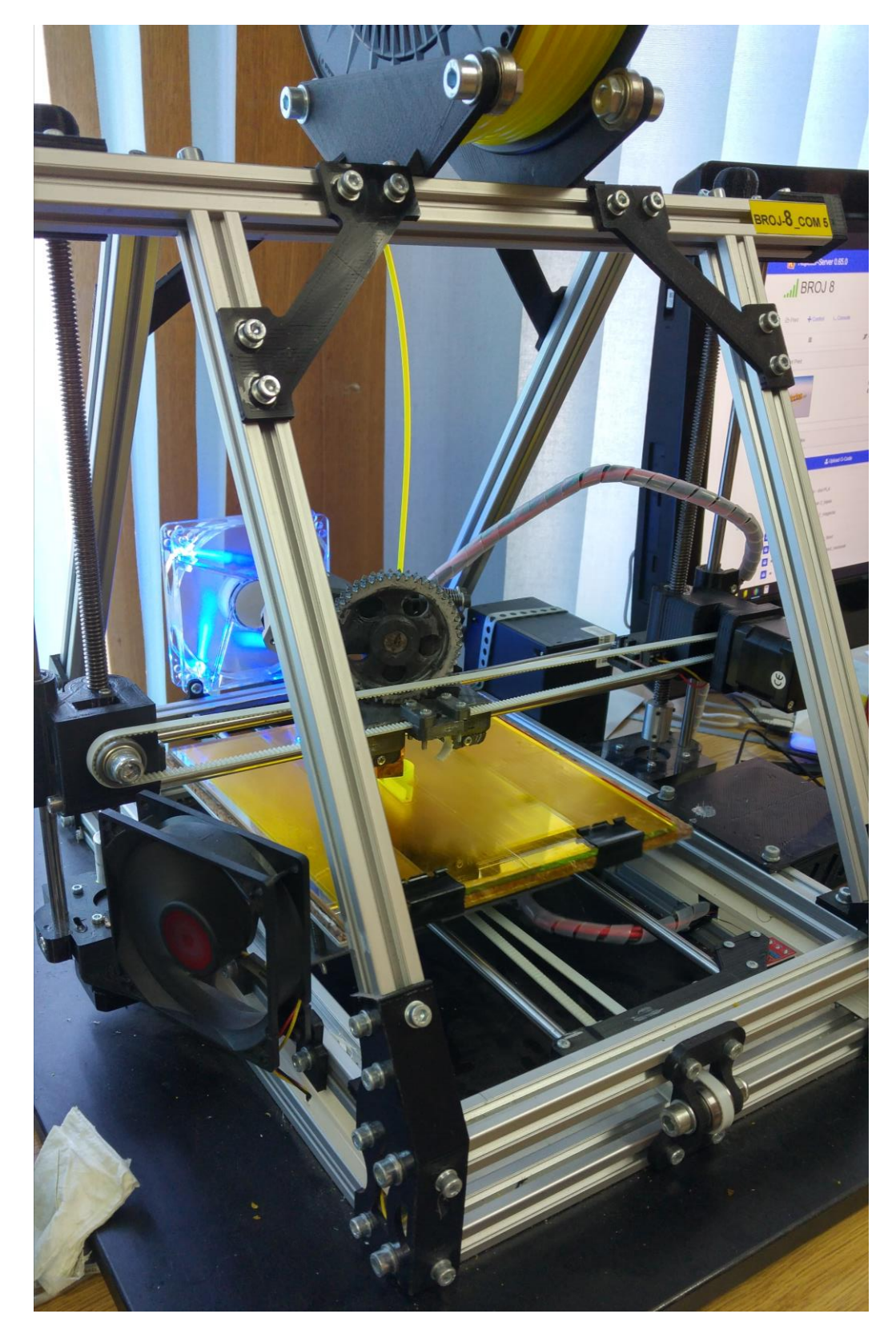

*Slika 6.10 MendelMax Pro printer*

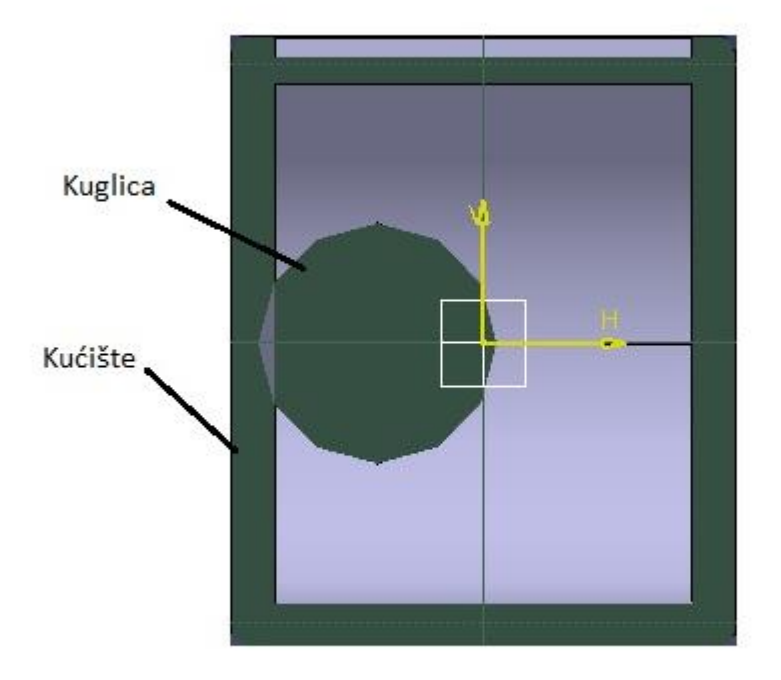

<span id="page-56-1"></span><span id="page-56-0"></span>*Slika 6.11 Prikaz spoja kuglice i stjenke zviždaljke*

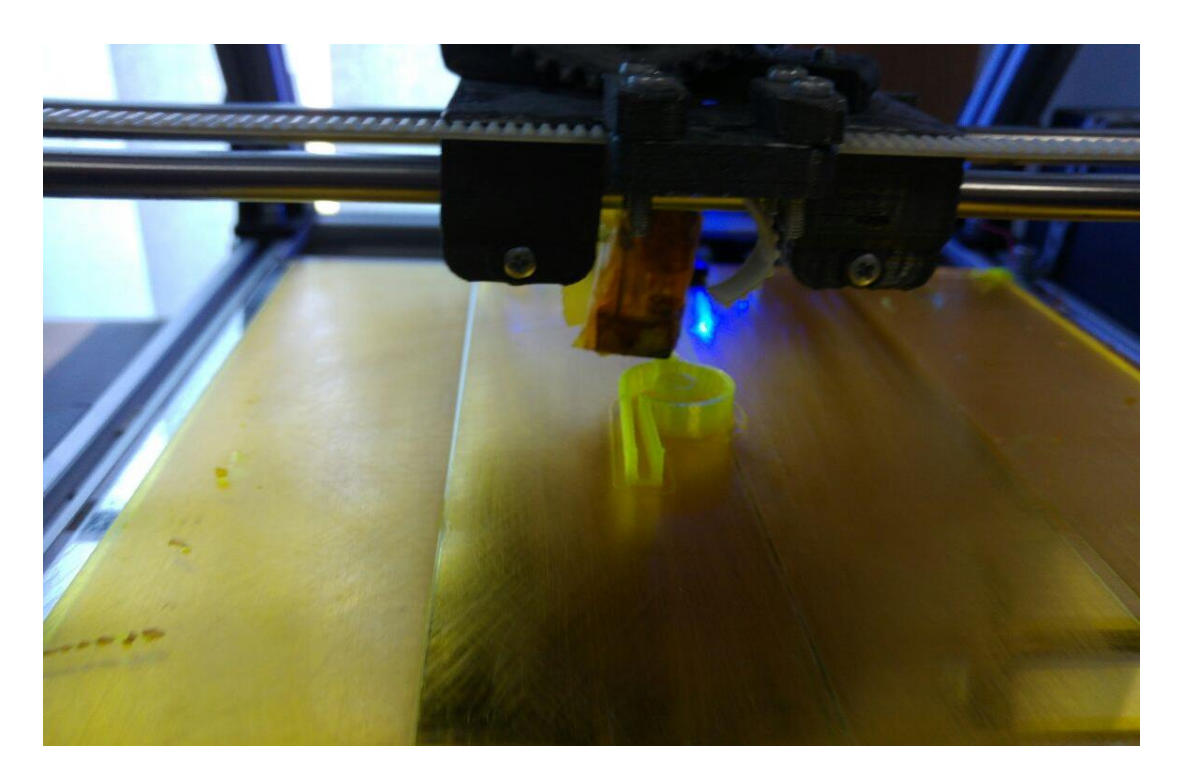

*Slika 6.12 Izrada stjenke i kuglice istovremeno*

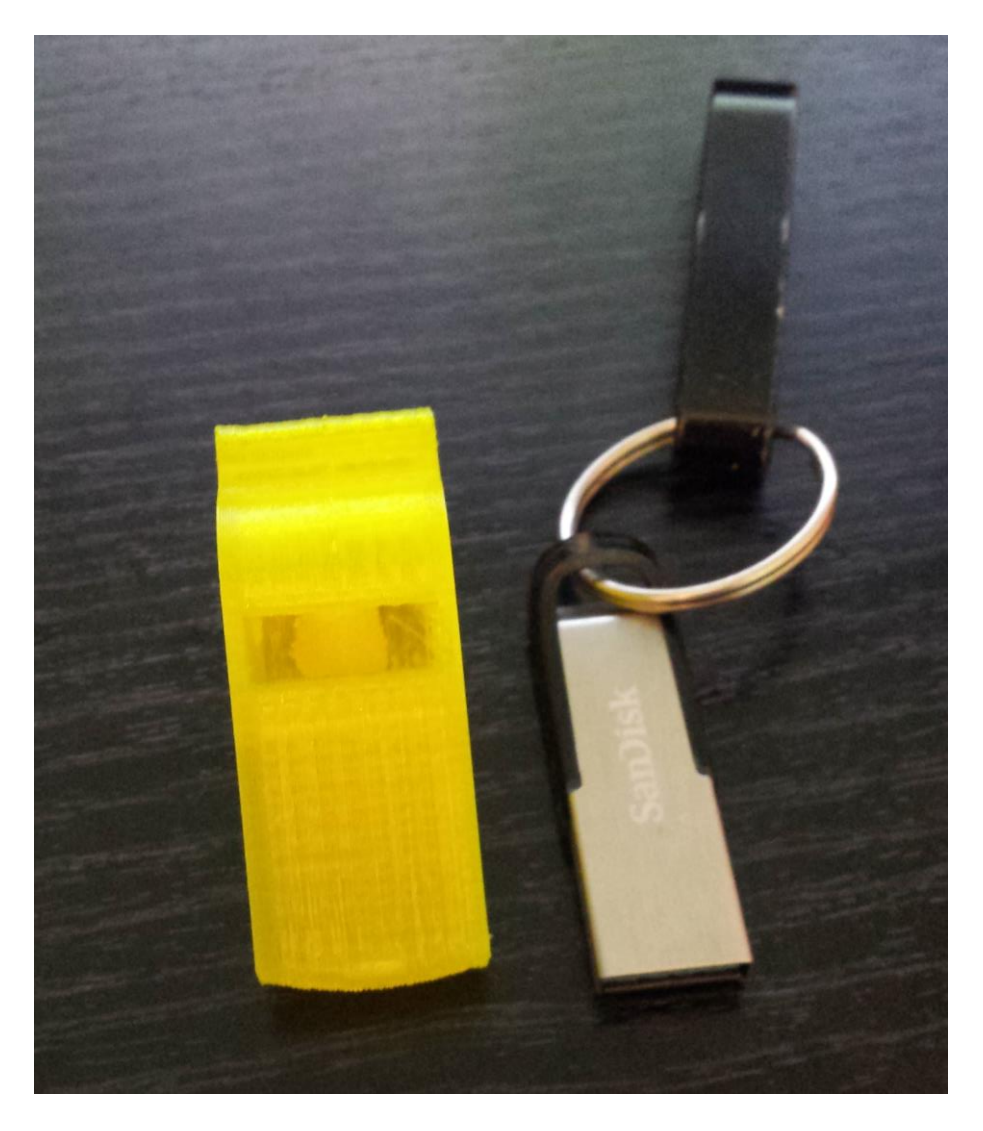

*Slika 6.13 Konačni proizvod izrađen MendelMax Pro printerom*

## <span id="page-57-1"></span><span id="page-57-0"></span>**6.3. Analiza izrađenih zviždaljki različitim printerima**

Usporedbom konačnih proizvoda dobivenih izradom sa različitim printerima vidljivo je da postoji razlika u kvaliteti izrađene površine, pa je tako površina zviždaljke izrađena Dimension Elite printerom puno kvalitetnija tj. glađa od površine zviždaljke koja se je izrađivala MendelMax Pro printerom. Isto tako vidljivo je da kvaliteta izrade kuglice, zbog nedostatka potpore, slabija kod MendelMax Pro printera, nego kod Dimension Elite printera (slika 6.14). Iako je u izradi Dimension Elite superiorniji u odnosu na MendelMax Pro printer, veliki nedostatak Dinension Elite printera je cijena izrade, koja je puno veća nego cijena izrade kod MendelMax Pro printera. Isto tako, cijena Dimension Elite printera je desetak puta veća nego cijena MendelMax Pro printera. Isto tako, treba napomenuti da je vrijeme izrade zviždaljke sa Dimension Elite printerom iznosilo 2 sata i 20 minuta, s

time da je poslije toga trebalo provesti uklanjanje potpore koja je trajala oko 50 minuta. A kod MendelMax Pro printera ukupna izrada zviždaljke je trajala 30 minuta.

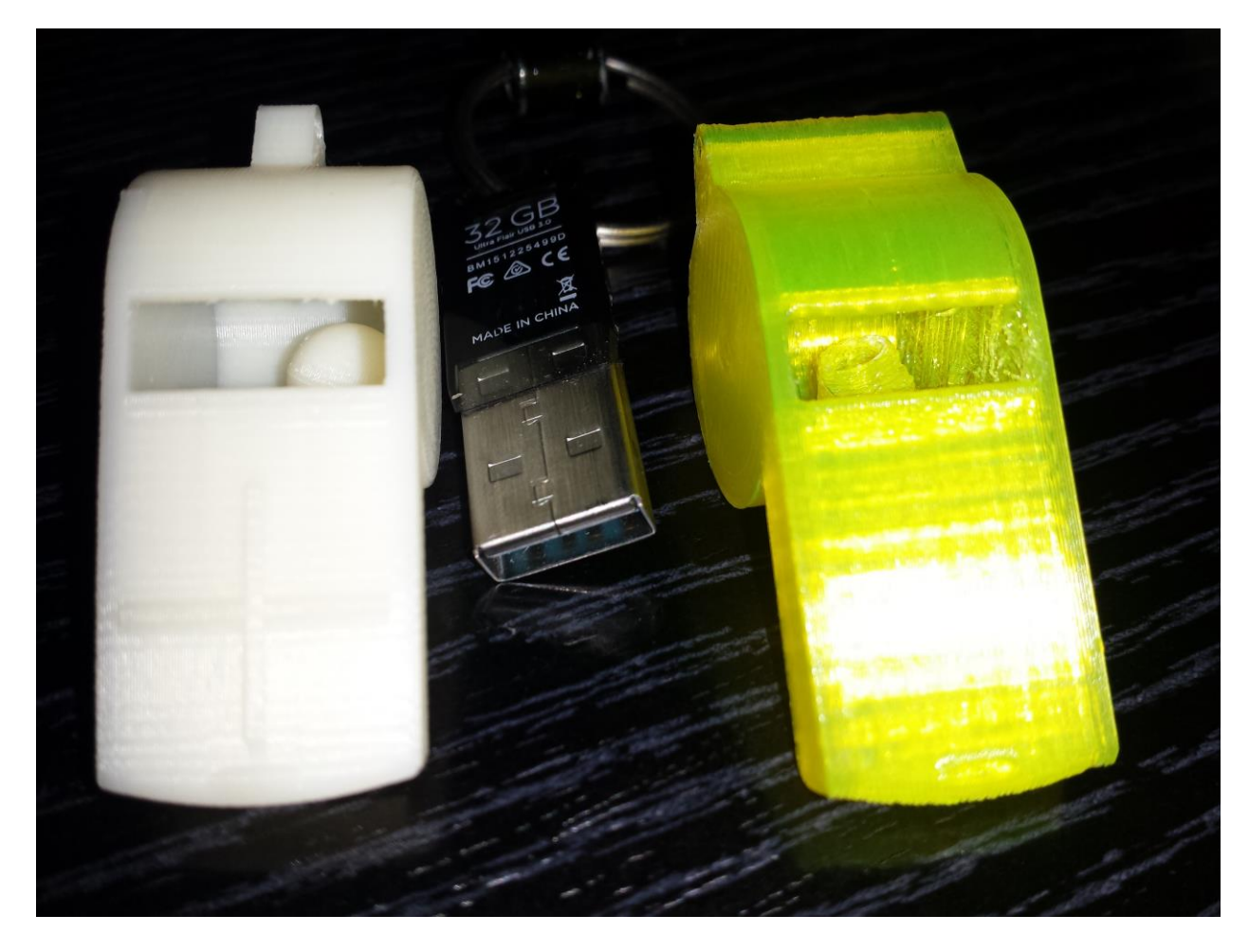

*Slika 6.14 Usporedba kvalitete izrade kuglice različitim printerima*

## <span id="page-58-1"></span><span id="page-58-0"></span>**6.4. Komentar analize izrađenih zviždaljki**

Iz analize je vidljivo da svaki proces, a time i uređaj (printer) ima svoje prednosti i mane. Stoga, ovisno o tome što trebamo izraditi, tj. ovisno o tome kakva je složenost proizvoda, koliki je predviđeni vijek trajanja i kakva bi trebala biti kvaliteta izrade izabire se proces i vrsta uređaja kojom će se izrađivati proizvod.

## <span id="page-59-0"></span>**7. Zaključak**

Proizvodnja aditivnim postupcima je relativno novi način izrade prototipova, funkcionalnih dijelova i alata. Aditivni postupci proizvodnje pružaju brz, jednostavan i efikasan način izrade već spomenutih proizvoda. Ovakav način proizvodnje pruža dobru alternativu konvencionalnim načinima proizvodnje jer kod ovih postupaka nema potrebe za upotrebom specijalnih alata i mogu se izrađivati proizvodi vrlo složene strukture, koje nije moguće izraditi konvencionalnim postupcima proizvodnje, kao što su lijevanje, obrada odvajanjem čestica i kovanje. Iako aditivne tehnologije pružaju puno prednosti kod ovih procesa postoje neki nedostaci zbog kojih se aditivni postupci proizvodnje slabo probijaju u industriji. Neki od tih nedostataka su visoka cijena materijala, visoka cijena profesionalnih uređaja i ograničen broj materijala koji se mogu koristiti kod određenog procesa. Smanjenje cijena materijala i uređaja, uvođenjem jačih računala, te istraživanjem i uvođenjem novih materijala mogu dovesti do jačeg razvoja AM tehnologije, a time i veće konkurentnosti konvencionalnim procesima proizvodnje.

U Varaždinu, \_\_\_\_\_\_\_\_\_\_\_\_\_\_\_\_\_\_\_\_

## <span id="page-60-0"></span>*8. Izjava o autorstvu*

VŽ KC

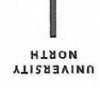

**Sveučilište** Sjever

š

#### IZJAVA O AUTORSTVU

SVEUČILIŠTE<br>SJEVER

#### I SUGLASNOST ZA JAVNU OBJAVU

Završni/diplomski rad isključivo je autorsko djelo studenta koji je isti izradio te student odgovara za istinitost, izvornost i ispravnost teksta rada. U radu se ne smiju koristiti dijelovi tudih radova (knjiga, članaka, doktorskih disertacija, magistarskih radova, izvora s interneta, i drugih izvora) bez navođenja izvora i autora navedenih radova. Svi dijelovi tuđih radova moraju biti pravilno navedeni i citirani. Dijelovi tavoja raudi a navedelnih radova. Svi dijelo v tedam radova Europa sa na prezakonitim prisvajanjem tuđeg znanstvenog ili stručnoga rada. Sukladno navedenom studenti su dužni potpisati izjavu o autorstvu rada.

Ja, Miroslav Horvat pod punom moralnom, materijalnom i kaznenom odgovornošću, izjavljujem da sam isključivi autor završnog rada pod naslovom Pregled aditivnih postupaka proizvodnje te da u navedenom radu nisu na nedozvoljeni način (bez pravilnog citiranja) korišteni dijelovi tudih radova.

> Student: Miroslav Horvat

(vlastoručni potpis)

Sukladno Zakonu o znanstvenoj djelatnost i visokom obrazovanju završne/diplomske radove sveučilišta su dužna trajno objaviti na javnoj internetskoj bazi sveučilišne knjižnice u sastavu sveučilišta te kopirati u dužna trajno objaviti na javnoj internetskoj bazi sveučilišne knjižnice u sastavu sveučilišta Zoměni podová javnu internetsku bazu završnih/diplomskih radova Nacionalne i sveučilišne knjižnice. Završni radovi javnu internetsku bazu završiniru profilskih rudova Automana.<br>Istovršnih umjetničkih studija koji se realiziraju kroz umjetnička ostvarenja objavljuju se na odgovarajući način.

Ja, Miroslav Horvat neopozivo izjavljujem da sam suglasan s javnom objavom završnog rada pod naslovom Pregled aditivnih postupaka proizvodnje čiji sam autor.

> Student: Miroslav Horvat

(vlastoručni potpis)

50

## <span id="page-61-0"></span>**9. Literatura**

- [1] Samuel H. Huang, Peng LIU, Abhiram Mokasdar; LIang Hou: Additive manufacturing and its societal impact, 2012
- [2] Gibson I., Rosen D. W:, Stucker B.: development of additive manufacturing technology, 2010
- [3] N. N.: CAD/CAM Systems,2009
- [4] Nino Krznar, Mladen Šercer, Ana Pilipović: tehničke znanosti: Razvoj i izrada polimernog proizvoda pomoću taložnog očvršćivanja, 6. Lipnja, 2015, str 10-11
- [5] Kaufui V. Wong, Aldo Hernandez: A rewiew of additive manufacturing, 2012
- [6] Keneth Cooper: Rapid Prototyping Technology, 2003
- [7] [http://www.mapeng.net/files/paper/introduction\\_to\\_cad.pdf,](http://www.mapeng.net/files/paper/introduction_to_cad.pdf) dostupno 10.5.2016
- [8] Steve Upcraft, Richard Fletcher: The rapid prototyping technologies, 2003
- [9] [https://www.google.hr/search?q=stereolitografija+dijelovi&biw=1920&bih=979&source=](https://www.google.hr/search?q=stereolitografija+dijelovi&biw=1920&bih=979&source=lnms&tbm=isch&sa=X&ved=0ahUKEwi1juTxsPfMAhUJXBQKHRa_DfMQ_AUIBygB#imgrc=bNmNXKE5op_jIM%3A) [lnms&tbm=isch&sa=X&ved=0ahUKEwi1juTxsPfMAhUJXBQKHRa\\_DfMQ\\_AUIBygB](https://www.google.hr/search?q=stereolitografija+dijelovi&biw=1920&bih=979&source=lnms&tbm=isch&sa=X&ved=0ahUKEwi1juTxsPfMAhUJXBQKHRa_DfMQ_AUIBygB#imgrc=bNmNXKE5op_jIM%3A) [#imgrc=bNmNXKE5op\\_jIM%3A,](https://www.google.hr/search?q=stereolitografija+dijelovi&biw=1920&bih=979&source=lnms&tbm=isch&sa=X&ved=0ahUKEwi1juTxsPfMAhUJXBQKHRa_DfMQ_AUIBygB#imgrc=bNmNXKE5op_jIM%3A) slika 3.1, dostupno 26.5.2016
- [10] Pulak M. Pandey: Rapid prototyping technologies, applications and part deposition planning, 2005
- [11] [https://www.3dsystems.com/files/downloads/3D-Systems-SLA-material-selection-guide-](https://www.3dsystems.com/files/downloads/3D-Systems-SLA-material-selection-guide-0813-USEN.pdf)[0813-USEN.pdf,](https://www.3dsystems.com/files/downloads/3D-Systems-SLA-material-selection-guide-0813-USEN.pdf) dostupno 26.5.2016
- [12] [http://www.sfsb.unios.hr/~tgaleta/predmeti/rip/materijal/PredavanjaRP.pdf,](http://www.sfsb.unios.hr/~tgaleta/predmeti/rip/materijal/PredavanjaRP.pdf) dostupno 26.5.2016
- [13] [https://www.google.hr/search?q=selektivno+lasersko+sra%C5%A1%C4%87ivanje&sourc](https://www.google.hr/search?q=selektivno+lasersko+sra%C5%A1%C4%87ivanje&source=lnms&tbm=isch&sa=X&ved=0ahUKEwiun6213ffMAhXLthQKHRbhA4YQ_AUICCgC&biw=1920&bih=935#imgrc=Y8aPDQn-xWAhVM%3A) [e=lnms&tbm=isch&sa=X&ved=0ahUKEwiun6213ffMAhXLthQKHRbhA4YQ\\_AUICCg](https://www.google.hr/search?q=selektivno+lasersko+sra%C5%A1%C4%87ivanje&source=lnms&tbm=isch&sa=X&ved=0ahUKEwiun6213ffMAhXLthQKHRbhA4YQ_AUICCgC&biw=1920&bih=935#imgrc=Y8aPDQn-xWAhVM%3A) [C&biw=1920&bih=935#imgrc=Y8aPDQn-xWAhVM%3A,](https://www.google.hr/search?q=selektivno+lasersko+sra%C5%A1%C4%87ivanje&source=lnms&tbm=isch&sa=X&ved=0ahUKEwiun6213ffMAhXLthQKHRbhA4YQ_AUICCgC&biw=1920&bih=935#imgrc=Y8aPDQn-xWAhVM%3A) slika 3.2 , dostupno 26.5.2016
- [14] Despa V., Gheorghe I. Gh: Study of selective laser sintering- a qualitative and bjective approach, 2011
- [15] [https://scrivito-public-cdn.s3-eu-west-](https://scrivito-public-cdn.s3-eu-west-1.amazonaws.com/eos/public/0a42960c14f08fe0/75aa798f78c24675a44966897735320a/EOS_M_400_download.jpg)[1.amazonaws.com/eos/public/0a42960c14f08fe0/75aa798f78c24675a44966897735320a/E](https://scrivito-public-cdn.s3-eu-west-1.amazonaws.com/eos/public/0a42960c14f08fe0/75aa798f78c24675a44966897735320a/EOS_M_400_download.jpg) [OS\\_M\\_400\\_download.jpg,](https://scrivito-public-cdn.s3-eu-west-1.amazonaws.com/eos/public/0a42960c14f08fe0/75aa798f78c24675a44966897735320a/EOS_M_400_download.jpg) slika 3.3 dostupno, 26.5.2016.
- [16] [https://www.google.hr/search?q=3dp&source=lnms&tbm=isch&sa=X&ved=0ahUKEwia](https://www.google.hr/search?q=3dp&source=lnms&tbm=isch&sa=X&ved=0ahUKEwia7IPjn_3MAhVJahoKHSObBsUQ_AUIBygB&biw=1920&bih=979#imgrc=OWZ65HIYEHAg6M%3A) [7IPjn\\_3MAhVJahoKHSObBsUQ\\_AUIBygB&biw=1920&bih=979#imgrc=OWZ65HIYE](https://www.google.hr/search?q=3dp&source=lnms&tbm=isch&sa=X&ved=0ahUKEwia7IPjn_3MAhVJahoKHSObBsUQ_AUIBygB&biw=1920&bih=979#imgrc=OWZ65HIYEHAg6M%3A) [HAg6M%3A,](https://www.google.hr/search?q=3dp&source=lnms&tbm=isch&sa=X&ved=0ahUKEwia7IPjn_3MAhVJahoKHSObBsUQ_AUIBygB&biw=1920&bih=979#imgrc=OWZ65HIYEHAg6M%3A) slika 3.4, dostupno, 28.5.2016.
- [17] [https://all3dp.com/wp-content/uploads/2015/02/All3DP-Material-Guide-01-2015.pdf,](https://all3dp.com/wp-content/uploads/2015/02/All3DP-Material-Guide-01-2015.pdf) dostupno, 28.5.2016
- [18] [http://www.sfsb.unios.hr/~tgaleta/predmeti/rip/materijal/PredavanjaRP.pdf,](http://www.sfsb.unios.hr/~tgaleta/predmeti/rip/materijal/PredavanjaRP.pdf) dostupno, 29.5.2016
- [19] [http://www.zcorp.com/es/Products/3D-Printers/ZPrinter-650/spage.aspx,](http://www.zcorp.com/es/Products/3D-Printers/ZPrinter-650/spage.aspx) dostupno, 29.5.2016
- [20] Heynick M.: What is FDM, 2011
- [21] Mirales j., Espalin D., Robertson D., Zinniel B., Medina F., Wicker R.: Fused Deposition Modeling of Metals, 2012
- [22] Novakova-Marcincinova L., Kuric I.: Basic and Advanced Materials for Fused Deposition Modeling Rapid Prototyping Technology, 2012
- [23] [http://www.buzzle.com/articles/fused-deposition-modeling-and-its-advantages.html,](http://www.buzzle.com/articles/fused-deposition-modeling-and-its-advantages.html) dostupno, 12.6.2016
- [24] [http://www.arptech.com.au/fdm.htm,](http://www.arptech.com.au/fdm.htm) dostupno, 12.6.2016
- [25] [http://www.cs.cmu.edu/~rapidproto/students.98/susans/project2/pros.html,](http://www.cs.cmu.edu/~rapidproto/students.98/susans/project2/pros.html) dostupno, 12.6.2016
- [26] [http://www.incodema3d.com/fdm/fdm-applications,](http://www.incodema3d.com/fdm/fdm-applications) dostupno, 12.6.2016
- [27] [https://www.google.hr/search?q=FDM+proces&biw=1920&bih=979&source=lnms&tbm](https://www.google.hr/search?q=FDM+proces&biw=1920&bih=979&source=lnms&tbm=isch&sa=X&ved=0ahUKEwjPz67P7aLNAhVBPRoKHS35BScQ_AUICCgB#imgrc=eQGIfCNviI9bnM%3A) [=isch&sa=X&ved=0ahUKEwjPz67P7aLNAhVBPRoKHS35BScQ\\_AUICCgB#imgrc=eQ](https://www.google.hr/search?q=FDM+proces&biw=1920&bih=979&source=lnms&tbm=isch&sa=X&ved=0ahUKEwjPz67P7aLNAhVBPRoKHS35BScQ_AUICCgB#imgrc=eQGIfCNviI9bnM%3A) [GIfCNviI9bnM%3A,](https://www.google.hr/search?q=FDM+proces&biw=1920&bih=979&source=lnms&tbm=isch&sa=X&ved=0ahUKEwjPz67P7aLNAhVBPRoKHS35BScQ_AUICCgB#imgrc=eQGIfCNviI9bnM%3A) dostupno, 12.6.2016
- [28] Heynick M., Stotz I.: 3D CAD, CAM and Rapid Prototyping, 2007
- [29] [https://www.google.hr/search?q=laminated+object+manufacturing&source=lnms&tbm=is](https://www.google.hr/search?q=laminated+object+manufacturing&source=lnms&tbm=isch&sa=X&ved=0ahUKEwjJ5o7lh6fNAhVIWBoKHWKRBS4Q_AUICCgB&biw=1920&bih=979#imgrc=0UO6peIeea7xVM%3A) [ch&sa=X&ved=0ahUKEwjJ5o7lh6fNAhVIWBoKHWKRBS4Q\\_AUICCgB&biw=1920](https://www.google.hr/search?q=laminated+object+manufacturing&source=lnms&tbm=isch&sa=X&ved=0ahUKEwjJ5o7lh6fNAhVIWBoKHWKRBS4Q_AUICCgB&biw=1920&bih=979#imgrc=0UO6peIeea7xVM%3A) [&bih=979#imgrc=0UO6peIeea7xVM%3A,](https://www.google.hr/search?q=laminated+object+manufacturing&source=lnms&tbm=isch&sa=X&ved=0ahUKEwjJ5o7lh6fNAhVIWBoKHWKRBS4Q_AUICCgB&biw=1920&bih=979#imgrc=0UO6peIeea7xVM%3A) dostupno, 14.6.2016
- [30] [https://www.google.hr/search?q=laminated+object+manufacturing+machine&biw=1920&](https://www.google.hr/search?q=laminated+object+manufacturing+machine&biw=1920&bih=935&source=lnms&tbm=isch&sa=X&ved=0ahUKEwiAiaKY8qfNAhVKHxoKHSolClIQ_AUICCgB#imgrc=6BbBosrAis5ouM%3A) [bih=935&source=lnms&tbm=isch&sa=X&ved=0ahUKEwiAiaKY8qfNAhVKHxoKHSol](https://www.google.hr/search?q=laminated+object+manufacturing+machine&biw=1920&bih=935&source=lnms&tbm=isch&sa=X&ved=0ahUKEwiAiaKY8qfNAhVKHxoKHSolClIQ_AUICCgB#imgrc=6BbBosrAis5ouM%3A) [ClIQ\\_AUICCgB#imgrc=6BbBosrAis5ouM%3A,](https://www.google.hr/search?q=laminated+object+manufacturing+machine&biw=1920&bih=935&source=lnms&tbm=isch&sa=X&ved=0ahUKEwiAiaKY8qfNAhVKHxoKHSolClIQ_AUICCgB#imgrc=6BbBosrAis5ouM%3A) dostupno, 14.6.2016
- [31] [http://www.optomec.com/3d-printed-metals/lens-materials/,](http://www.optomec.com/3d-printed-metals/lens-materials/) dostupno, 14.6.2016
- [32] [https://www.google.hr/search?biw=1920&bih=935&tbm=isch&sa=1&q=laser+engineere](https://www.google.hr/search?biw=1920&bih=935&tbm=isch&sa=1&q=laser+engineered+net+shaping+medicine+implants&oq=laser+engineered+net+shaping+medicine+implants&gs_l=img.3...3845.6077.0.6254.0.0.0.0.0.0.0.0..0.0....0...1c.1.64.img..0.0.0.IqCdQhjFKzE#imgrc=R2FYHlU7d8U8gM%3A) [d+net+shaping+medicine+implants&oq=laser+engineered+net+shaping+medicine+impla](https://www.google.hr/search?biw=1920&bih=935&tbm=isch&sa=1&q=laser+engineered+net+shaping+medicine+implants&oq=laser+engineered+net+shaping+medicine+implants&gs_l=img.3...3845.6077.0.6254.0.0.0.0.0.0.0.0..0.0....0...1c.1.64.img..0.0.0.IqCdQhjFKzE#imgrc=R2FYHlU7d8U8gM%3A) [nts&gs\\_l=img.3...3845.6077.0.6254.0.0.0.0.0.0.0.0..0.0....0...1c.1.64.img..0.0.0.IqCdQhjF](https://www.google.hr/search?biw=1920&bih=935&tbm=isch&sa=1&q=laser+engineered+net+shaping+medicine+implants&oq=laser+engineered+net+shaping+medicine+implants&gs_l=img.3...3845.6077.0.6254.0.0.0.0.0.0.0.0..0.0....0...1c.1.64.img..0.0.0.IqCdQhjFKzE#imgrc=R2FYHlU7d8U8gM%3A) [KzE#imgrc=R2FYHlU7d8U8gM%3A,](https://www.google.hr/search?biw=1920&bih=935&tbm=isch&sa=1&q=laser+engineered+net+shaping+medicine+implants&oq=laser+engineered+net+shaping+medicine+implants&gs_l=img.3...3845.6077.0.6254.0.0.0.0.0.0.0.0..0.0....0...1c.1.64.img..0.0.0.IqCdQhjFKzE#imgrc=R2FYHlU7d8U8gM%3A) dostupno, 14.6.2016
- [33] [https://www.google.hr/search?biw=1920&bih=935&tbm=isch&sa=1&q=laser+engineere](https://www.google.hr/search?biw=1920&bih=935&tbm=isch&sa=1&q=laser+engineered+net+shaping+&oq=laser+engineered+net+shaping+&gs_l=img.3...61538.61538.0.61727.0.0.0.0.0.0.0.0..0.0....0...1c.1.64.img..0.0.0.3bnYipqxnkg#imgrc=UFDAp_sW8fWbFM%3A) [d+net+shaping+&oq=laser+engineered+net+shaping+&gs\\_l=img.3...61538.61538.0.6172](https://www.google.hr/search?biw=1920&bih=935&tbm=isch&sa=1&q=laser+engineered+net+shaping+&oq=laser+engineered+net+shaping+&gs_l=img.3...61538.61538.0.61727.0.0.0.0.0.0.0.0..0.0....0...1c.1.64.img..0.0.0.3bnYipqxnkg#imgrc=UFDAp_sW8fWbFM%3A) [7.0.0.0.0.0.0.0.0..0.0....0...1c.1.64.img..0.0.0.3bnYipqxnkg#imgrc=UFDAp\\_sW8fWbFM](https://www.google.hr/search?biw=1920&bih=935&tbm=isch&sa=1&q=laser+engineered+net+shaping+&oq=laser+engineered+net+shaping+&gs_l=img.3...61538.61538.0.61727.0.0.0.0.0.0.0.0..0.0....0...1c.1.64.img..0.0.0.3bnYipqxnkg#imgrc=UFDAp_sW8fWbFM%3A) [%3A,](https://www.google.hr/search?biw=1920&bih=935&tbm=isch&sa=1&q=laser+engineered+net+shaping+&oq=laser+engineered+net+shaping+&gs_l=img.3...61538.61538.0.61727.0.0.0.0.0.0.0.0..0.0....0...1c.1.64.img..0.0.0.3bnYipqxnkg#imgrc=UFDAp_sW8fWbFM%3A) dostupno, 14.6.2016
- [34] Pham D. T., Dimov S. S.: Rapid prototyping and rapid tooling the key enablers for rapid manufacturing, 2003
- [35] Udoiu R., Ivan N. V.: Rapid prototyping and rapid manufacturing applications at Transilvania Univestity of Brasov, 2010
- [36] Hopkins N., Dickens P. M.: Analysis of rapid manufacturing using layer manufacturing processes for production, 2003
- [37] [http://www.injectionmolder.net/epoxy\\_mold\\_\\_filled.htm,](http://www.injectionmolder.net/epoxy_mold__filled.htm) dostupno, 17.6.2016

# **Popis slika**

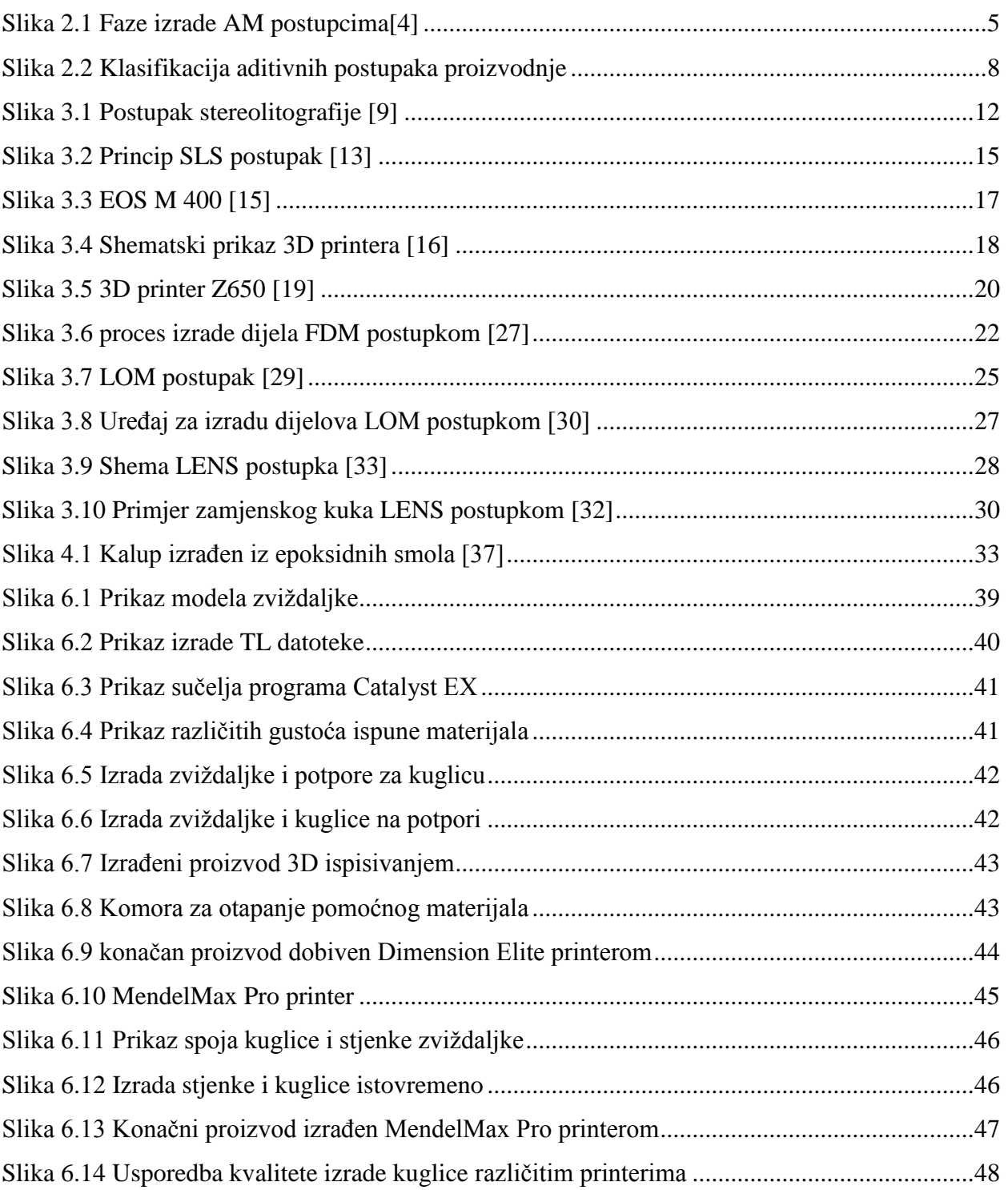

# **Popis tablica:**

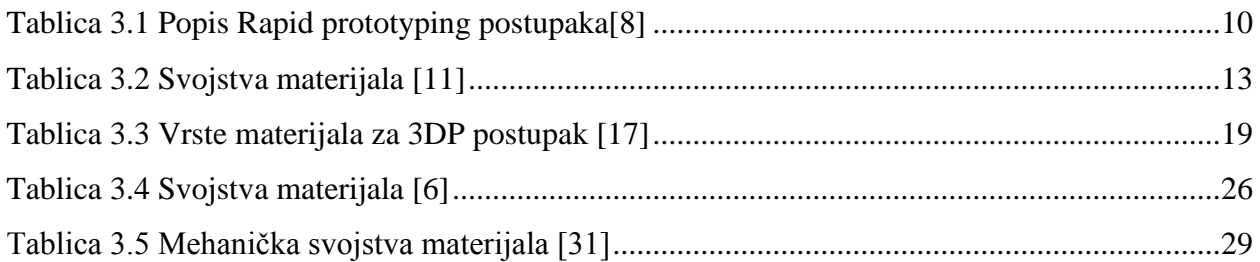